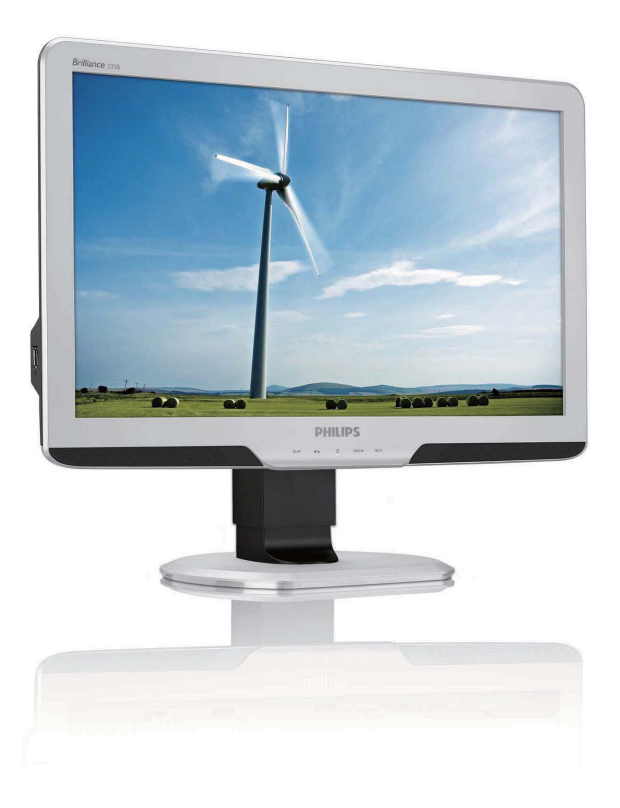

## 235BL2 235B2

## www.philips.com/welcome

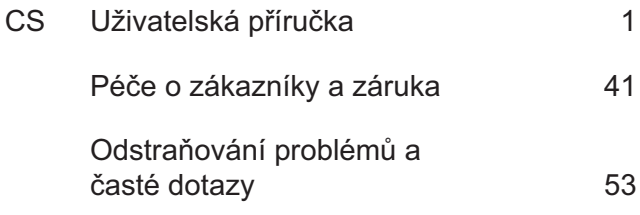

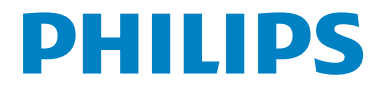

# **Obsah**

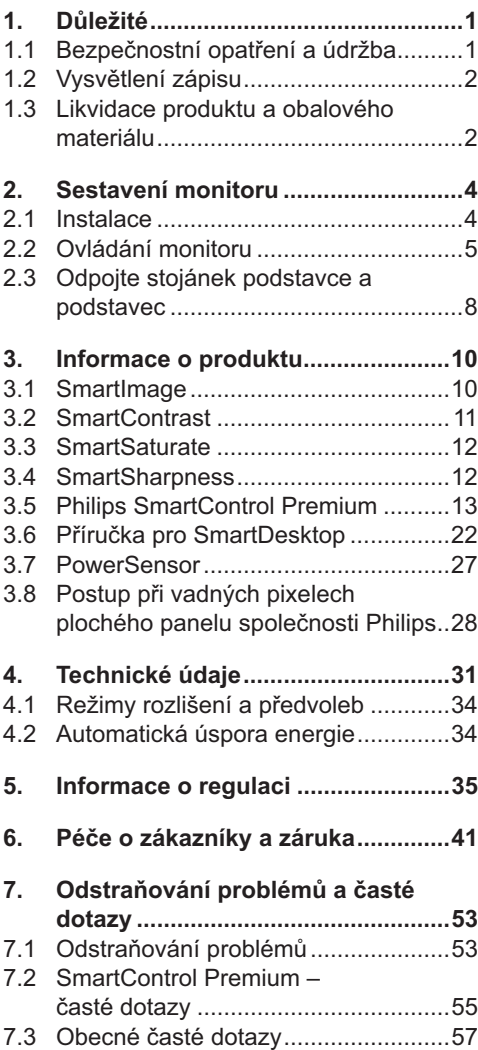

# **1. Důležité**

Tato elektronická uživatelská příručka je určena pro každého uživatele tohoto monitoru Philips. Před používáním monitoru si přečtěte tuto uživatelskou příručku. Obsahuje důležité informace a poznámky k používání vašeho monitoru.

Záruka Philips je platná, pokud je výrobek používán pro navrženou potřebu v souladu s návodem a po přiložení originálu faktury nebo pokladním dokladem, označujícím datum nákupu, jméno prodejce a modelové a výrobní číslo výrobku.

#### **1.1 Bezpečnostní opatření a údržba**

#### **Varování**

Použití kontrol, úprav nebo postupů jiným způsobem než je stanoveno v této dokumentaci může vést k ohrožení šokem, elektrickým a/nebo mechanickým rizikům. Přečtěte si a dodržujte tyto instrukce při zapojování a používání vašeho PC monitoru.

#### **Používání**

- Udržujte monitor mimo přímé sluneční záření a v bezpečné vzdálenosti od veškerých zdrojů tepla.
- Odstraňte veškeré předměty, které by mohly spadnout do větracích otvorů nebo zabránit dostatečnému chlazení elektroniky monitoru.
- Nezakrývejte větrací otvory ve skříňce.
- Umístěte monitor na takové místo, ze kterého bude elektrická zástrčka a zásuvka snadno přístupná.
- Jestliže jste vypnuli monitor odpojením napájecího kabelu nebo kabelu napájecího adaptéru, před připojením kabelu počkejte 6 sekund, aby monitor fungoval normálně.
- Vždy používejte napájecí kabel schválený společností Philips. Pokud napájecí kabel chybí, obraťte se na nejbližší servisní středisko. (Viz informace o střediscích zákaznické péče)
- Během používání nevystavujte monitor nadměrným otřesům nebo nárazům.
- Při používání nebo přemísťování do monitoru nekopejte a zabraňte případnému pádu.

#### **Údržba**

- Aby byl tento monitor chráněn před možným poškozením, nevyvíjejte nadměrný tlak na panel monitoru. Při přemísťování zvedejte monitor za rám; při zvedání monitoru nesahejte rukou nebo prsty na panel monitoru.
- Nebudete-li monitor delší dobu používat, odpojte jej ze zásuvky.
- Před očištěním mírně navlhčeným hadříkem monitor odpojte ze zásuvky. Je-li vypnuté napájení, lze obrazovku otřít suchým hadříkem. K čištění monitoru nikdy nepoužívejte organická rozpouštědla, jako například alkohol nebo čističe s obsahem čpavku.
- Zabraňte nebezpečí úrazu elektrickým proudem nebo trvalého poškození monitoru a chraňte monitor před prachem, deštěm, vodou nebo nadměrně vlhkým prostředím.
- Pokud dojde k namočení monitoru, co nejdříve jej osušte suchým hadříkem.
- Vnikne-li do monitoru cizí látka nebo voda, ihned vypněte napájení a odpojte napájecí kabel. Odstraňte cizí látku nebo vodu z monitoru a odešlete jej do servisního střediska.
- Monitor neskladujte ani nepoužívejte na místech vystavených teplu, přímému slunečnímu záření nebo extrémním teplotám.
- Chcete-li zachovat optimální výkonnost monitoru a prodloužit jeho životnost, používejte jej na místě, které splňuje následující rozsahy teplot a vlhkosti.
	- Teplota: 0-40°C 32-95°F
	- Vlhkost: 20-80% relativní vlhkosti
- DŮLEŽITÉ: Před ponecháním monitoru bez dozoru vždy aktivujte spořič obrazovky. Bude-li na vašem monitoru zobrazen neměnící se statický obsah, vždy aktivujte aplikaci pro pravidelnou obnovu obrazovky. Dlouhodobé nepřerušované zobrazení nehybného nebo statického obrazu může způsobit "vypálení" obrazovky, rovněž známé jako "dosviť" nebo "zobrazení duchů".
- "Vypálení", "dosviť" nebo "zobrazení duchů" je dobře známý jev u technologie panelů monitoru. V mnoha případech "vypálení", "dosvit" nebo "zobrazení duchů" postupně zmizí po určité době mimo provoz.

#### **Výstraha**

Vážné příznaky "vypálení", "dosvitu" nebo "zobrazení duchů" nezmizí a nelze je opravit. Na výše uvedené poškození se nevztahuje záruka.

#### **Servis**

- Kryt pláště může otevřít pouze kvalifikovaný servisní pracovník.
- Pokud je pro opravu vyžadována dokumentace nebo integrace, obraťte se na nejbližší servisní středisko. (Viz kapitola "Středisko zákaznické péče")
- Informace o převážení najdete v části "Technické údaje".
- Neponechávejte monitor v autě nebo v zavazadlovém prostoru auta na přímém slunci.

#### **Poznámka**

Pokud monitor nefunguje správně nebo pokud si nejste jisti, jaké kroky je třeba provést po provedení pokynů v této příručce, obraťte se na servisního pracovníka.

#### **1.2 Vysvětlení zápisu**

Následující pododdíly popisují způsob zápisu, který se používá v této příručce. Poznámky, upozornění a výstrahy Na stránkách této příručky můžete narazit na text, který je opatřený symbolem a je vytištěn tučně nebo kurzívou. Takové úseky obsahují poznámky, upozornění a výstrahy. Jejich použití je následující:

#### **Poznámka**

Tento symbol označuje důležité informace a návrhy, které pomáhají lépe využít počítačový systém.

#### **Upozornění**

Tento symbol označuje informace, které objasňují, jak se vyhnout možnému poškození zařízení nebo ztrátě dat.

#### **Výstraha**

Tento symbol označuje nebezpečí tělesného ublížení a vysvětluje, jak se danému problému vyhnout.

Některé výstrahy se mohou objevit v různé podobě a nemusí být uvozeny symbolem. V takovém případě je konkrétní vyznačení výstrahy nařízeno úřadem pro regulaci.

#### **1.3 Likvidace produktu a obalového materiálu**

#### **Waste Electrical and Electronic Equipment-WEEE**

#### **Recycling Information for Customers**

Your display is manufactured with high quality materials and components which can be recycled and reused. To learn more about our recycling program please visit www.philips.com/about/ sustainability/recycling

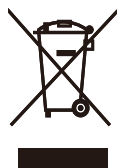

This marking on the product or on its packaging illustrates that, under European Directive 2002/96/EC governing used electrical and electronic appliances, this product may not be disposed of with normal household waste. You are responsible for disposal of this equipment through a designated waste electrical and electronic equipment collection. To determine the locations for dropping off such waste electrical and electronic, contact your local government office, the waste disposal organization that serves your household or the store at which you purchased the product.

Your new monitor contains materials that can be recycled and reused. Specialized companies can recycle your product to increase the amount of reusable materials and to minimize the amount to be disposed of. All redundant packing material has been omitted. We have done our utmost to make the packaging easily separable into mono materials.

Please find out about the local regulations on how to dispose of your old monitor and packing from your sales representative.

## **2. Sestavení monitoru**

#### **2.1 Instalace**

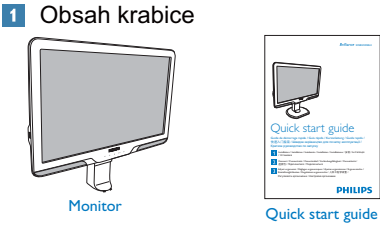

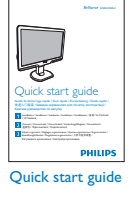

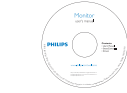

EDFU CD

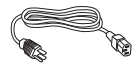

Base stand

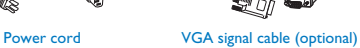

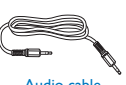

Audio cable

DVI cable (optional)

- **2** Namontujte stojánek podstavce
- **1.** Umístěte monitor obrazovkou dolů na měkký podklad, aby nedošlo k poškrábání obrazovky.

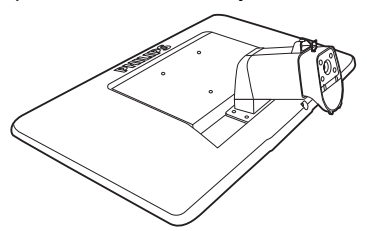

**2.** Uchopte monitor oběma rukama a připevněte stojánek podstavce do sloupku podstavce.

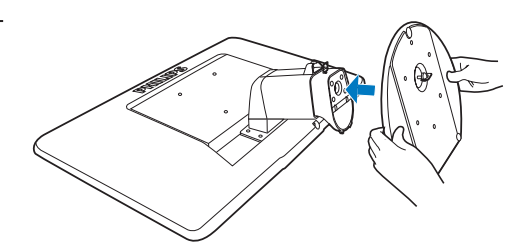

**3.** Připevněte stojánek podstavce monitoru ke sloupku podstavce a potom zajistěte stojánek podstavce.

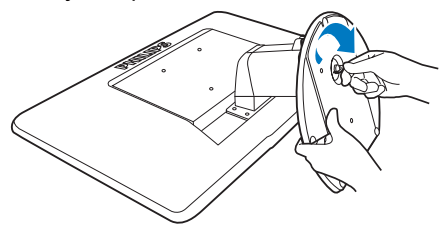

### **Upozornění**

Neuvolňujte zámek nastavení výšky ze sloupku podstavce, dokud není stojánek podstavce pevně zajištěn.

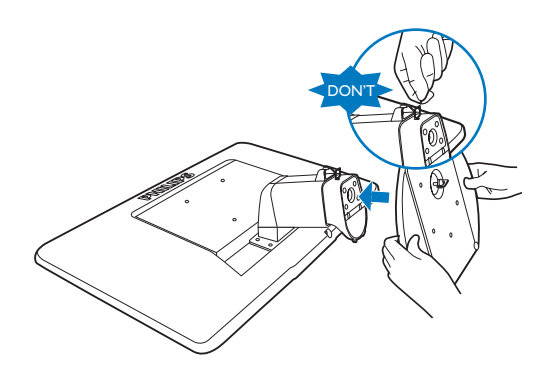

#### **Připojení k počítači**

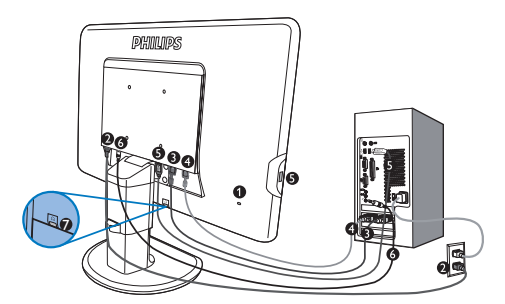

- **O** Zámek proti krádeži Kensington
- **2** Vstup napájení
- **B** Vstup DVI-D (k dispozici pro vybraný model)
- **O** Vstup VGA
- **O** Vstupní a výstupní port USB
- **6** Vstup zvuku
- $\bullet$  Zdířka pro připojení sluchátek

Připojení k počítači

- **1.** Pevně připojte napájecí kabel k zadní straně monitoru.
- **2.** Vypněte počítač a odpojte jeho napájecí kabel.
- **3.** Připojte signálový kabel monitoru do video konektoru na zadní straně počítače.
- **4.** Připojte kabel zvuku počítače ke konektoru zvuku na zadní straně počítače.
- **5.** Zapojte napájecí kabel počítače a monitoru do nejbližší zásuvky.
- **6.** Propojte výstupní port USB na monitoru a port USB v počítači kabelem USB. Vstupní port USB je nyní připraven pro připojení libovolného zařízení USB.
- **7.** Zapněte počítač a monitor. Pokud monitor zobrazuje obraz, je instalace dokončena.

#### **2.2 Ovládání monitoru**

**Popis výrobku z čelního pohledu**

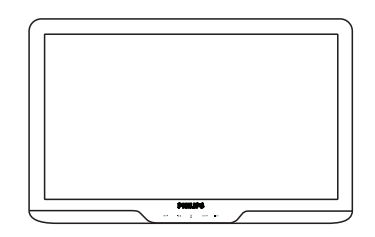

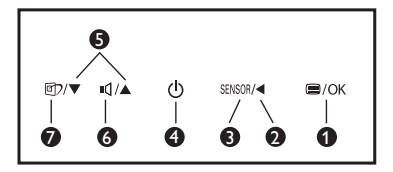

- **1** · slouží ke vstupu do nabídky OSD.
- А : Slouží k návratu na předchozí úroveň OSD.
- SENSOR: PowerSensor. Ø. Ø.

6

- : Zapínání a vypínání napájení monitoru.
- ❺ : Slouží k nastavení nabídky OSD.
	- : Slouží k nastavení hlasitosti displeje.
- : SmartImage. K výběru je 6režimů: Q Kancelář, Fotografie, Film, Hra, Úsporný a Vypnuto.

#### **2** Popis zobrazení funkcí na obrazovce

#### **Co je nabídka na obrazovce (OSD)?**

Funkcí nabídky obrazovky (On-Screen Display, OSD) jsou vybaveny všechny monitory Philips. Umožňuje koncovému uživateli upravovat vlastnosti obrazovky nebo vybírat funkce monitoru přímo prostřednictvím zobrazeného okna s pokyny. Níže je uveden příklad příjemného rozhraní obrazovky:

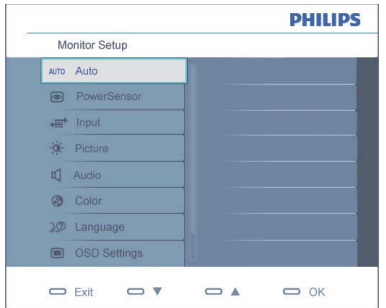

#### **Základní a jednoduché pokyny k ovládacím tlačítkům**

Ve výše uvedené nabídce obrazovky OSD mohou uživatelé pomocí tlačítek  $\Psi$  A na předním rámu monitoru pohybovat kurzorem, **OK** potvrzovat výběr nebo změnu.

#### **Nabídka OSD**

Níže je uveden celkový pohled na strukturu OSD. Tento přehled můžete využít, budete-li chtít později prozkoumat různá nastavení.

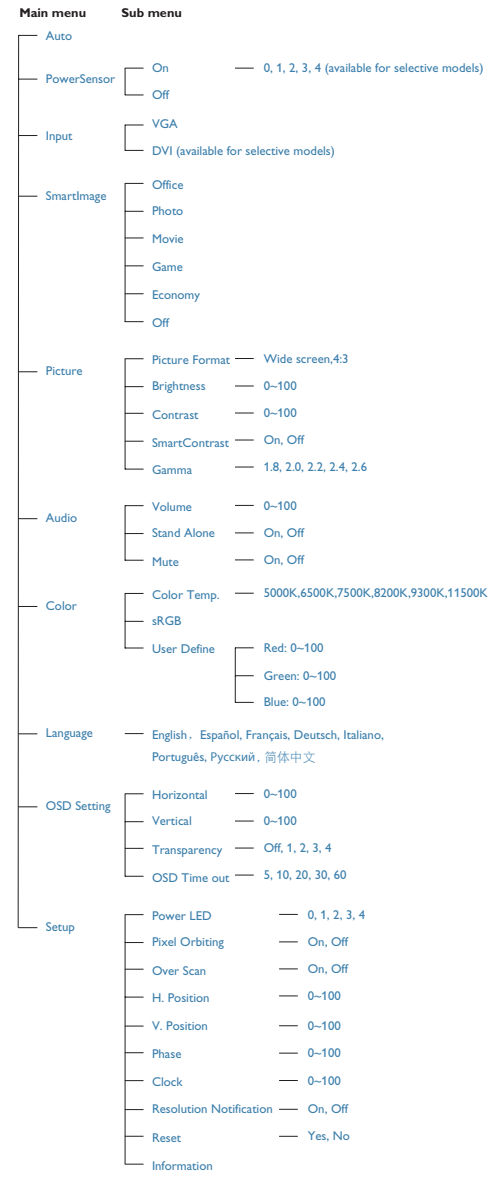

#### **Poznámka k rozlišení**

Tento monitor je určen pro optimální výkon při nativním rozlišení 1920x1080 při 60 Hz. Když je monitor zapnut při jiném rozlišení, na obrazovce se zobrazí výstraha: Pro optimální výsledek použijte rozlišení 1920x1080 při 60 Hz.

Zobrazování výstrahy na nativní rozlišení lze vypnout v části Nastavení v nabídce OSD.

#### **Fyzické funkce**

#### Náklon

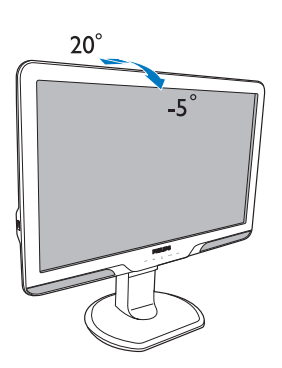

#### Nastavení výšky

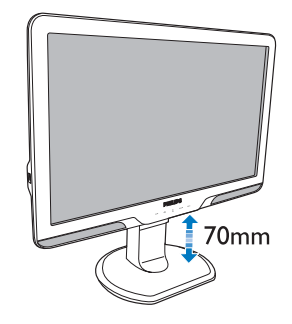

#### **Poznámka**

Před nastavováním výšky odstraňte zámek nastavení výšky.

Před zvednutím monitoru nasaďte zámek nastavení výšky.

#### Otáčení

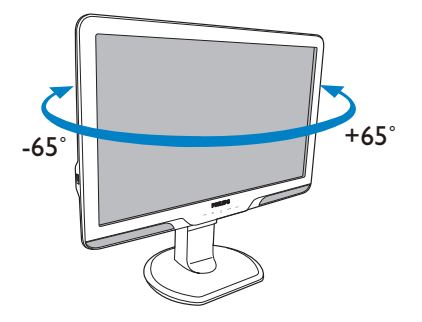

**2.3 Odpojte stojánek podstavce a podstavec**

#### **Demontáž stojánku podstavce**

Než začnete demontovat podstavec monitoru, postupujte podle pokynů níže, aby se zabránilo poškození nebo zranění.

**1.** Vysuňte podstavec monitoru do maximální výšky.

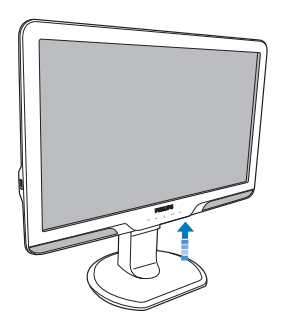

**3.** Uvolněte zámek stojánku podstavce a potom vysuňte stojánek podstavce ze sloupku podstavce.

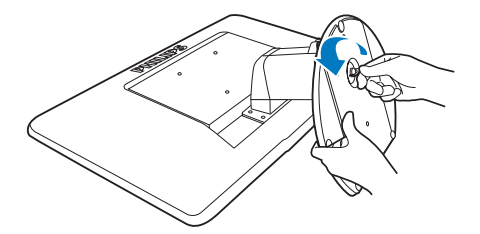

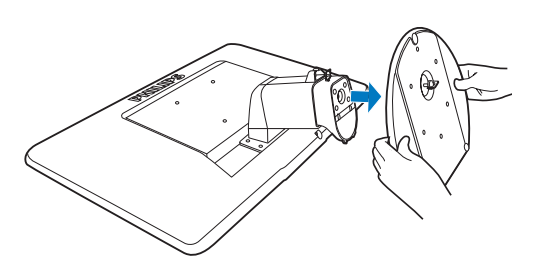

**2.** Umístěte monitor obrazovkou dolů na měkký podklad, aby nedošlo k poškrábání obrazovky. Potom zvedněte stojánek monitoru.

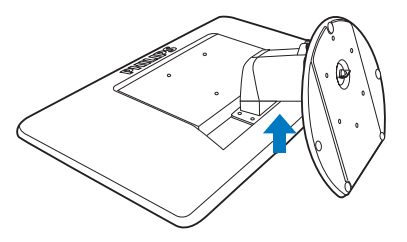

#### **Demontáž podstavce**

Podmínka:

- Montáž držáku standardu VESA
- **1.** Odmontujte 4 kryty šroubů.

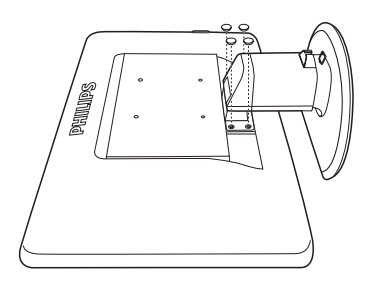

**2.** Odmontujte 4 šrouby a potom sejměte podstavec z monitoru.

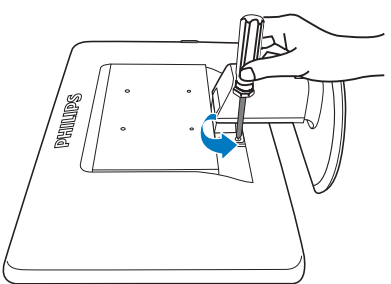

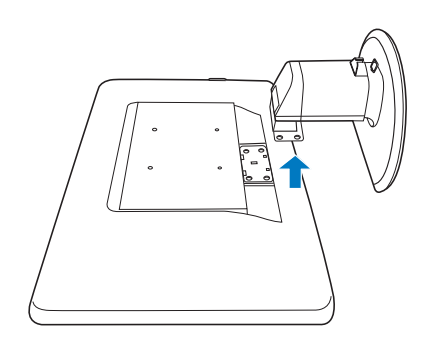

## **Poznámka**

Tento monitor je kompatibilní s 100 mm x 100 mm montážním rozhraním kompatibilním se standardem VESA.

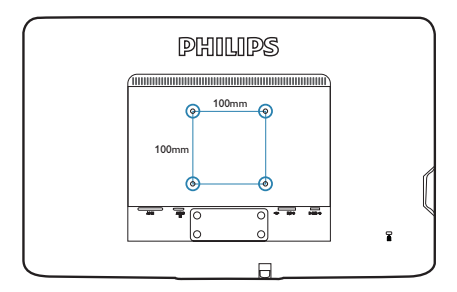

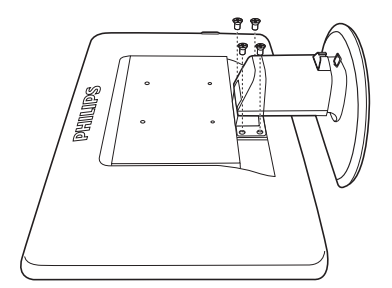

## **3. Informace o produktu**

#### **3.1 SmartImage**

#### **Co je to?**

Funkce SmartImage nabízí scénáře, které optimalizují zobrazení různých typů obsahu a dynamicky zlepšuje jas, kontrast, barvy a ostrost v reálném čase. Funkce Philips SmartImage přináší optimalizované zobrazení monitoru bez ohledu na to, zda pracujete s aplikacemi, prohlížíte obrázky nebo sledujete video.

#### **2** Proč to potřebuji?

Protože chcete sledovat monitor, který přináší optimalizované zobrazení všech vašich oblíbených typů obsahu. Software SmartImage dynamicky upravuje jas, kontrast, barvy a ostrost v reálném čase pro dosažení nejlepšího zážitku ze sledování monitoru.

#### **Jak to funguje?**

SmartImage exkluzivní špičková technologie společnosti Philips, která analyzuje obsah zobrazený na obrazovce. Na základě vámi zvoleného scénáře technologie SmartImage dynamicky zlepšuje kontrast, sytost barev a ostrost obrazu pro vylepšení zobrazovaného obsahu – vše v reálném čase stisknutím jediného tlačítka.

**Jak aktivovat SmartImage?**

- **1.** Stisknutím回, se SmartImage zobrazí na obrazovce;
- **2.** Opakovaným stisknutím m<sup>p</sup>můžete přepínat mezi režimy Office (Kancelář), Photo (Fotografie), Movie (Film), Game (Hra), Economy (Úsporný) a Off (Vypnuto).
- **3.** Zobrazení SmartImage zůstane na obrazovce po dobu 5 sekund nebo můžete rovněž potvrdit stisknutím tlačítka "OK".
- **4.** Po aktivaci technologie Smartlmage je automaticky deaktivováno schéma sRGB. Aby bylo možné použít schéma sRGB, je třeba deaktivovat funkci Smartlmage stisknutím tlačítka na předním panelu monitoru.

Kromě tlačítka @ pro procházení dolů můžete rovněž provést výběr stisknutím tlačítek v ▲, potvrdit výběr stisknutím tlačítka "**OK**" a ukončit nabídku SmartImage OSD.

Lze vybrat některý ze šesti režimů: Office (Kancelář), Photo (Fotografie), Movie (Film), Game (Hra), Economy (Úsporný) a Off (Vypnuto).

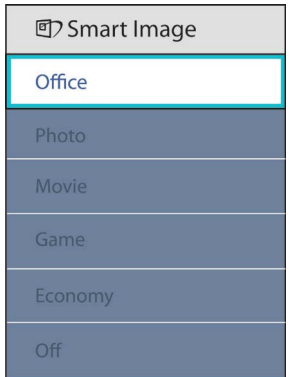

- **Office (Kancelář):** Vylepšuje text a snižuje jas pro zvýšení čitelnosti a omezení namáhání zraku. Tento režim podstatně zvyšuje čitelnost a produktivitu při práci s tabulkami, soubory PDF, skenovanými články nebo jinými obecnými kancelářskými aplikacemi.
- **Photo (Fotografie):** Tento profil kombinuje vylepšení sytosti barev, dynamického kontrastu a ostrosti pro zobrazení fotografií a dalších obrázků s vynikající čistotou v živých barvách – to vše bez artefaktů a vybledlých barev.
- **Movie (Film):** Zvýšená svítivost, prohloubená sytost barev, dynamický kontrast a žiletková ostrost zobrazují každý detail v tmavších částech videa bez deformace barev v jasnějších částech a udržují dynamické přirozené hodnoty pro dokonalé zobrazení videa.
- **Game (Hra):** Tento profil přináší nejlepší herní zážitek pro hráče, protože aktivuje přebuzený okruh pro optimální dobu odezvy, omezení zubatých okrajů rychle se pohybujících objektů na obrazovce a vylepšení kontrastního poměru pro jasné a tmavé scény.
- **Economy (Úsporný):** V tomto profilu jsou upraveny jas a kontrast a jemně vyladěno podsvícení pro zajištění optimálního zobrazení běžných kancelářských aplikací a nižší spotřebu energie.
- **Off (Vypnuto):** Není použita optimalizace funkce SmartImage.

#### **3.2 SmartContrast**

#### **Co je to?**

Jedinečná technologie, která dynamicky analyzuje zobrazený obsah a automaticky optimalizuje kontrastní poměr monitoru pro maximální vizuální čistotu a požitek ze sledování. Zvyšuje podsvícení pro jasnější, ostřejší a jasnější obraz nebo snižuje podsvícení pro jasné zobrazení obrazu s tmavým pozadím.

#### **2** Proč to potřebuji?

Žádáte nejvyšší vizuální čistotu a pohodlí sledování jakéhokoli typu obsahu. SmartContrast dynamicky řídí kontrast a upravuje podsvícení pro jasné, ostré a jasné zobrazení her a videa nebo pro zobrazení jasného, čitelného textu pro kancelářskou práci. Omezením spotřeby monitoru šetříte náklady a prodlužujete život vašeho monitoru.

#### **Jak to funguje?**

Po aktivaci bude funkce SmartContrast v reálném čase analyzovat zobrazený obsah a upravovat barvy a řídit intenzitu podsvícení. Tato funkce bude dynamicky vylepšovat kontrast pro skvělý zážitek při prohlížení fotografií nebo hraní her.

#### **3.3 SmartSaturate**

#### **Co je to?**

Inteligentní technologie, která řídí sytost barev – stupeň, podle kterého je jedna barva na obrazovce namíchána v sousedních barvách – a přináší bohaté a živé barvy pro větší zábavu při sledování videa.

#### **2** Proč to potřebuji?

Žádáte bohaté a živé zobrazení pro větší zábavu při prohlížení fotografií nebo přehrávání videa.

#### **Jak to funguje?**

SmartSaturate dynamicky řídí sytost barev – stupeň, podle kterého je jedna barva na obrazovce rozpuštěna v sousedních barvách – a přináší bohaté a živé barvy pro větší zábavu při prohlížení obrázků nebo sledování videa v režimu Movie (Film) nebo Game (Hra) monitoru. Tato funkce je vypnutá pro špičkové zobrazení kancelářských aplikací a v režimu Economy (Úsporný) pro snížení spotřeby energie.

#### **3.4 SmartSharpness**

#### **Co je to?**

Inteligentní technologie, která podle potřeby vylepšuje ostrost pro dokonalý výkon zobrazení a větší zábavu při sledování videa nebo prohlížení fotografií.

#### **Proč to potřebuji?**

Žádáte maximální ostrost pro větší zábavu při prohlížení fotografií nebo přehrávání videa.

#### **8** Jak to funguie?

Inteligentní technologie, která podle potřeby vylepšuje ostrost pro dokonalý výkon zobrazení a větší zábavu při sledování videa nebo prohlížení fotografií v režimu Movie (Film) nebo Game (Hra). Tato funkce je vypnutá pro špičkové zobrazení kancelářských aplikací a v režimu Economy (Úsporný) pro snížení spotřeby energie.

#### **3.5 Philips SmartControl Premium**

Nový software SmartControl Premium od společnosti Phillips umožňuje ovládat monitor prostřednictvím snadno použitelného grafického rozhraní na obrazovce. Složitá nastavení jsou minulostí, protože tento uživatelský příjemný software vás provede jemným vyladěním rozlišení, kalibrací barev, nastavením frekvence/fáze, nastavením bílého bodu RGB atd.

Tento software založený na přitažlivých animovaných ikonách kompatibilní se systémem Windows 7, který je vybaven nejnovější technologií v jádrovém algoritmu pro rychlé zpracování a odezvu, je připraven rozšířit vaši zkušenost s monitory Philips!

#### **Instalace**

- Postupujte podle pokynů a dokončete instalaci.
- Můžete spustit po dokončení instalace.
- Chcete-li spustit později, můžete klepnout na zástupce na pracovní ploše nebo na panel nástrojů.

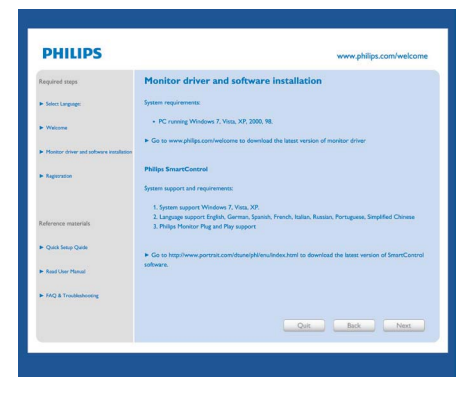

#### **První spuštění – Průvodce**

- Při prvním spuštění po instalaci přejde SmartControl Premium automaticky na Wizard (Průvodce).
- Tento průvodce vás provede podrobným nastavením výkonu monitoru.
- Průvodce můžete rovněž spustit později z nabídky Plug-in (Zásuvný modul).
- Další možnosti můžete nastavit bez průvodce prostřednictvím podokna Standard (Standardní).

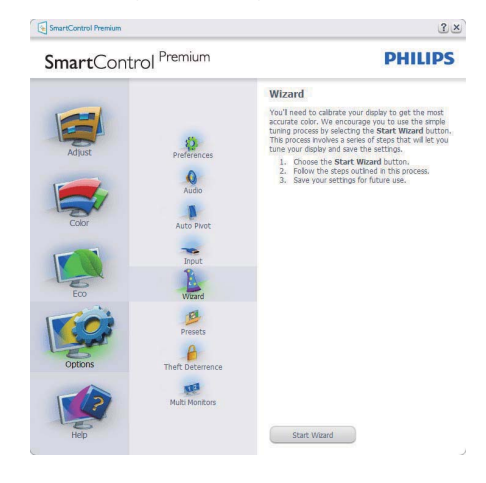

#### **2** Spuštění s podoknem Standard **(Standardní):**

#### **Nabídka Adjust (Nastavení):**

- Nabídka Adjust (Nastavení) umožňuje upravit Brightness (Jas), Contract (Kontrast), Focus (Ohnisko), Position (Poloha) a Resolution (Rozlišení).
- Můžete postupovat podle pokynů a provést nastavení.
- Cancel (Storno) vyzívá uživatele, chcete-li ukončit instalaci.

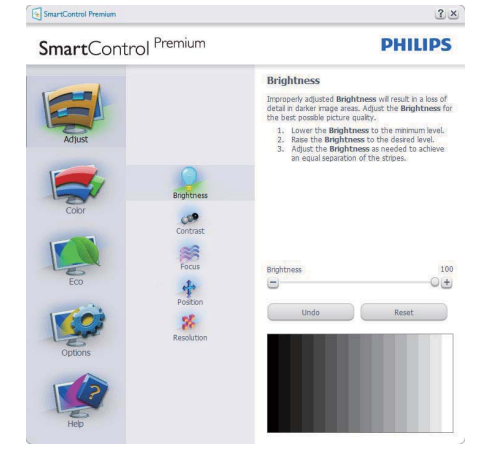

SmartControl Premium

SmartControl Premium

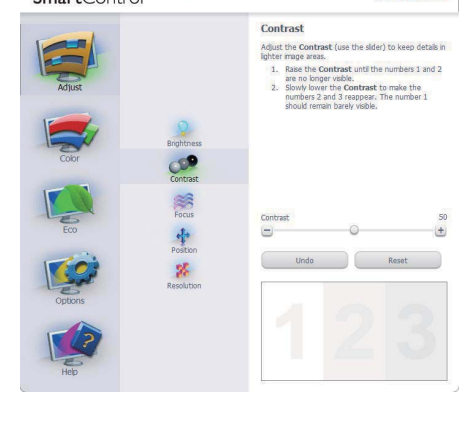

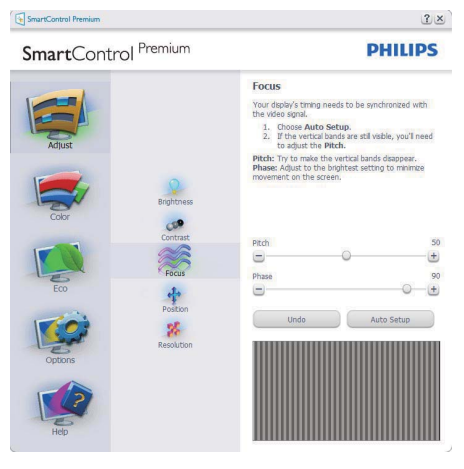

#### SmartControl Premium

 $\frac{1}{\sqrt{1+\frac{1}{2}}\sqrt{1+\frac{1}{2}}\sqrt{1+\frac{1}{2}}\sqrt{1+\frac{1}{2}}\sqrt{\frac{1}{2}}\sqrt{\frac{1}{2}}$ 

Position • Control of the Position buttons to center the Image on<br>your disply. Using this tool you can postton the mage<br>up, down, left, or right.<br>1. Use the Up/Down buttons to center the image<br>2. Use the Left/Sight buttons to cente  $\mathbb{R}$ 

**PHILIPS** 

 $3x$ 

**PHILIPS** 

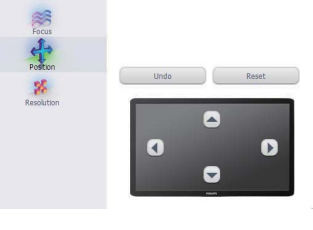

## SmartControl Premium

SmartControl Premium

Contras

 $\frac{1}{\sqrt{2}}$ 

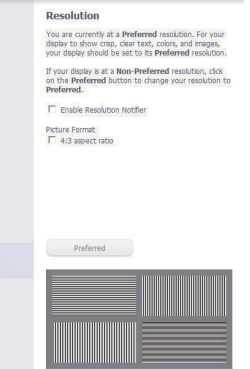

 $2 \times$ 

**PHILIPS** 

#### **Nabídka Color (Barva):**

- Nabídka Color (Barva) umožňuje upravit RGB, Black Level (Úroveň černé), White Point (Bílý bod), Color Calibration (Kalibrace barev) a SmartImage (viz část SmartImage).
- Můžete postupovat podle pokynů a provést nastavení.
- V následující tabulce vyhledejte položku podnabídky na základě vašeho vstupu.
- Příklad pro Color Calibration (Kalibrace barev)

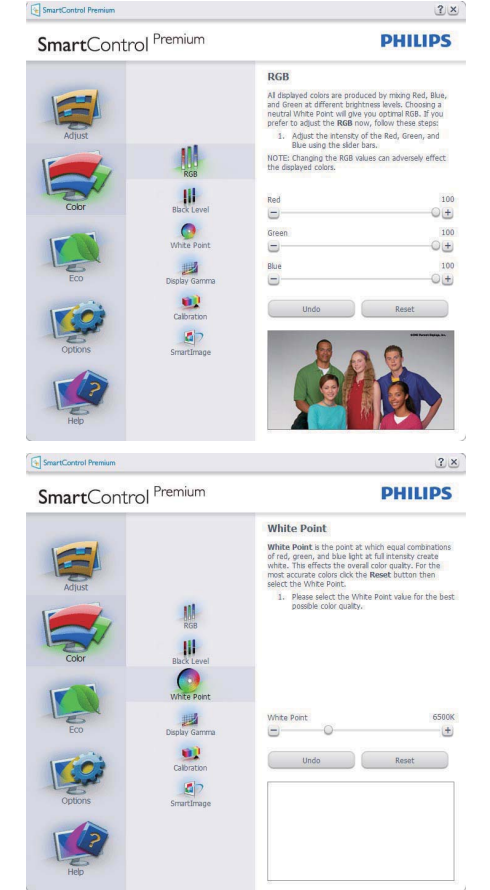

![](_page_16_Picture_6.jpeg)

![](_page_16_Picture_7.jpeg)

- 1. Tlačítko "Show Me" (Předvést) spustí výukový program pro kalibraci barev.
- **2.** Start zahájí sekvenci kalibrace barev o 6. krocích.
- **3.** Quick View (Rychlé zobrazení) načte zobrazení před/po.
- **4.** Chcete-li se vrátit na hlavní stránku Color (Barva), klepněte na tlačítko Cancel (Storno).
- **5.** Enable color calibration (Povolit kalibraci barev) – ve výchozí konfiguraci je zapnuto. Pokud tato položka není zaškrtnuta, kalibraci barev nelze provést a tlačítka Start a Quick View (Rychlé zobrazení) nejsou k dispozici.
- **6.** Na kalibrační obrazovce musí být zobrazeny informace o patentech.

#### **Calibration Screen (Obrazovka kalibrace) první barvy:**

![](_page_17_Picture_1.jpeg)

- Tlačítko Previous (Předchozí) je deaktivováno až na obrazovku druhé barvy.
- Tlačítko Next (Další) slouží k přechodu na následující cíl (6 cílů).
- Tlačítko Final (Konečný) slouží k přechodu na File (Soubor) > podokno Presets (Předvolby).
- Tlačítko Cancel (Storno) slouží k ukončení uživatelského rozhraní a k návratu na stránku zásuvných modulů plug-in.

#### **SmartImage**

SmartImage – umožňuje uživateli změnit nastavení pro vylepšení zobrazení na základě obsahu.

Když je nastavena možnost Entertainment (Zábava), jsou položky SmartContrast a SmartResponse k dispozici.

![](_page_17_Picture_9.jpeg)

#### **ECO**

![](_page_17_Picture_11.jpeg)

Podokno Theft Deterence (Zabezpečení proti krádeži) bude aktivní pouze po výběru položky Režim zabezpečení proti krádeži z rozevírací nabídky Zásuvné moduly plug-in.

![](_page_17_Picture_13.jpeg)

Chcete-li aktivovat Režim Theft Deterence (Zabezpečení proti krádeži), klepněte na tlačítko Theft Deterence Enabled (Zabezpečení proti krádeži aktivováno) a zobrazí se následující okno:

- Uživatel může zadat kód PIN, který obsahuje pouze 4 až 9 číslic.
- Po zadání kódu PIN a klepnutí na tlačítko Accept (Přijmout) se zobrazí místní dialogové okno na následující stránce.
- Minimální počet minut nastaven na 5. Posuvník nastaven ve výchozí konfiguraci na 5.
- Aby bylo možné přejít do Režimu Theft Deterence (Zabezpečení proti krádeži), zobrazovací zařízení nemusí být připojeno k odlišnému hostiteli.

![](_page_18_Picture_5.jpeg)

Po vytvoření kódu PIN bude na podokně Theft Deterence (Zabezpečení proti krádeži) zobrazena informace Theft Deterence Enabled (Zabezpečení proti krádeži aktivováno) a bude k dispozici tlačítko PIN Options (Možnosti kódu PIN):

- Je zobrazena informace Theft Deterrence Enabled (Zabezpečení proti krádeži aktivováno).
- Klepnutím na tlačítko Disable Theft Deterrence Mode (Deaktivovat zabezpečení proti krádeži) se otevře podokno na následující straně.

• Tlačítko PIN Options (Možnosti kódu PIN) je k dispozici pouze po vytvoření kódu PIN a slouží k otevření serveru zabezpečeného kódem PIN.

#### **Options > Preferences (Možnosti >**

**Předvolby)** – Tato možnost bude aktivní pouze po výběru položky Preferences (Předvolby) v rozevírací nabídce Options (Možnosti). Na nepodporovaném zobrazovacím zařízení s podporou DDC/CI jsou k dispozici pouze karty Help (Nápověda) a Options (Možnosti).

![](_page_18_Picture_12.jpeg)

- Zobrazí nastavení aktuálních předvoleb.
- Zaškrtnuté tlačítko aktivuje funkci. Zaškrtávací políčko je přepínač.
- Položka Enable Context Menu (Povolit místní nabídku) na pracovní ploše je ve výchozí konfiguraci zaškrtnutá (Zapnuto). Po aktivaci položky Enable Context Menu (Povolit místní nabídku) se zobrazí výběry SmartControl Premium pro funkce Select Preset (Vybrat předvolbu) a Tuning Display (Ladění zobrazení) na pracovní ploše klepnutím pravým tlačítkem myši na místní nabídku. Volbou možnosti Disabled (Deaktivováno) bude položka SmartControl Premium odstraněna z místní nabídky pravým tlačítkem myši.
- Položka Enable Task Tray (Povolit ikonu na hlavním panelu) je ve výchozí konfiguraci zaškrtnutá (Zapnuto). Po aktivaci položky Povolit místní nabídku se zobrazí nabídka SmartControl Premium na hlavním panelu. Klepnutím pravým tlačítkem myši na ikonu na hlavním panelu se zobrazí možnosti nabídky Help (Nápověda), Technical Support (Odborná pomoc). Prohlédněte si položky Upgrade (Aktualizace), About (O aplikaci) a Exit (Konec). Když je deaktivována položka Enable task tray menu (Povolit nabídku na hlavním panelu), ikona na hlavním panelu zobrazuje pouze možnost EXIT (KONEC).
- Položka Run at Startup (Spustit při startu) je ve výchozí konfiguraci zaškrtnutá (Zapnuto). Když je tato položka deaktivována, funkce SmartControl Premium se nespustí při startu nebo nebude na hlavním panelu. Funkci SmartControl Premium lze spustit pouze prostřednictvím zástupce na pracovní ploše nebo prostřednictvím souboru programu. Když toto políčko není zaškrtnuté (Deaktivováno), žádná předvolba nastavená pro spuštění při startu nebude načtena.
	- Aktivovat režim průhlednosti (Windows 7, Vista, XP). Výchozí nastavení je 0% neprůhlednost.

**Options > Input (Možnosti > Vstup)** –

Tato možnost bude aktivní pouze po výběru položky Input (Vstup) v rozevírací nabídce Options (Možnosti). Na nepodporovaném zobrazovacím zařízení s podporou DDC/CI jsou k dispozici pouze karty Help (Nápověda) a Options (Možnosti). Žádné další karty funkce SmartControl Premium nejsou k dispozici.

![](_page_19_Picture_5.jpeg)

- Zobrazí podokno s pokyny Source (Zdroj) a nastavení aktuálního zdroje vstupu.
- U zobrazovacích zařízení s jedním vstupem není toto podokno zobrazeno.

#### **Options > Audio (Možnosti > Zvuk)** –

Tato možnost bude aktivní pouze po výběru položky Volume (Hlasitost) v rozevírací nabídce Options (Možnosti). Na nepodporovaném zobrazovacím zařízení s podporou DDC/CI jsou k dispozici pouze

karty Help (Nápověda) a Options (Možnosti).

![](_page_20_Picture_3.jpeg)

#### **Help > User Manual (Nápověda >**

**Uživatelská příručka)** – Tato možnost bude aktivní pouze po výběru položky User Manual (Uživatelská příručka) v rozevírací nabídce Help (Nápověda). Na nepodporovaném zobrazovacím zařízení s podporou DDC/CI jsou k dispozici pouze karty Help (Nápověda) a Options (Možnosti).

![](_page_20_Picture_6.jpeg)

#### **Možnost > Auto otáčení**

![](_page_20_Picture_8.jpeg)

#### **Help > Version (Nápověda > Verze)** –

Tato možnost bude aktivní pouze po výběru položky Version (Verze) v rozevírací nabídce Help (Nápověda). Na nepodporovaném zobrazovacím zařízení s podporou DDC/CI jsou k dispozici pouze karty Help (Nápověda) a Options (Možnosti).

![](_page_20_Picture_11.jpeg)

#### **Context Sensitive menu (Místní nabídka)**

Context Sensitive menu (Místní nabídka) je ve výchozí konfiguraci Enabled (Aktivována). Nabídka bude zobrazena po zaškrtnutí položky Enable Context Menu (Povolit místní nabídku) v části Options (Možnosti) > podokno Preferences (Předvolby).

![](_page_21_Picture_2.jpeg)

Context Menu (Místní nabídka) obsahuje čtyři položky:

- SmartControl Premium po výběru se zobrazí About Screen (Obrazovka O aplikaci).
- Select Preset (Vybrat předvolbu) nabízí hierarchickou nabídku uložených předvoleb pro okamžité použití. Aktuálně vybraná předvolba je označena zaškrtnutím. V rozevírací nabídce lze rovněž vybrat položku Factory Preset (Předvolby výrobce).
- Tune Display (Ladění zobrazení) otevře ovládací panel SmartControl Premium.
- SmartImage zkontrolujte aktuální nastavení, Office (Kancelář), Photo (Fotografie), Movie (Film), Game (Hra), Enocomy (Úsporný), Off (Vypnuto).

#### **Aktivovaná nabídka hlavního panelu**

Nabídku hlavního panelu lze zobrazit klepnutím pravým tlačítkem myši na ikonu SmartControl Premium na hlavním panelu. Klepnutím levým tlačítkem lze spustit aplikaci.

![](_page_21_Picture_10.jpeg)

Hlavní panel obsahuje pět položek:

- Help (Nápověda) přístup k souboru s uživatelskou příručkou: Otevře soubor s uživatelskou příručkou v okně výchozího prohlížeče.
- Technical Support (Odborná pomoc) zobrazí stránku odborné pomoci.
- Check for Update (Vyhledat aktualizace) zobrazí úvodní stránku PDI a porovná verzi uživatele s nejaktuálnější dostupnou verzí.
- About (O aplikaci) zobrazí podrobné referenční informace: verze produktu, informace o vydání a název produktu.
- Exit (Konec) ukončí SmartControl Premium Chcete-li znovu spustit funkci SmartControll Premium, vyberte položku SmartControll Premium z nabídky Program, poklepejte na ikonu na pracovní ploše počítače nebo restartujte počítač.

![](_page_22_Picture_0.jpeg)

**Deaktivovaná nabídka hlavního panelu**

Když je hlavní panel deaktivován ve složce Preference (Předvolby), je k dispozici pouze část EXIT (KONEC). Chcete-li funkci SmartControll Premium zcela odstranit z hlavního panelu, deaktivujte položku Run (Spustit) při startu v části Options (Možnosti) > Preferences (Předvolby).

#### **3.6 Příručka pro SmartDesktop**

#### **1** SmartDesktop

SmartDesktop je v produktu SmartControl Premium. Nainstalujte produkt SmartControl Premium a vyberte položku SmartDesktop v nabídce Možnosti.

![](_page_23_Picture_3.jpeg)

- Zaškrtávací políčko Vyrovnat podle oddílu povolí automatické zarovnání okna, když se přetáhne do definovaného oddílu.
- Vyberte požadovaný oddíl klepnutím na ikonu. Oddíl bude uplatněn na plochu a ikona se zvýrazní.
- Položka Identifikace umožňuje rychlý způsob zobrazení mřížky.

![](_page_23_Picture_209.jpeg)

#### **Přetahování ve Windows**

Jakmile oddíly nakonfigurujete a vyberete položku Vyrovnat podle oddílu, lze okno přetáhnout do regionu a okno se automaticky vyrovná. Když je okno a kurzor myši v daném regionu, region se zvýrazní.

#### **Poznámka**

Pokud při přetahování okna není viditelný obrys regionu, je zakázána možnost "Během přetahování zobrazovat obsah okna". Chcete-li možnost povolit:

- 1. V Ovládacích panelech klepněte na položku Systém.
- 2. Klepněte na položku Upřesnit nastavení systému (v operačních systémech Vista a Win7 se nachází na levém bočním panelu)
- 3. V části Výkon klepněte na položku Nastavení.
- 4. V okně zaškrtněte políčko Během přetahování zobrazovat obsah okna a potom klepněte na položku OK.

#### **Jiná alternativní cesta:**

Vista:

Ovládací panely > Přizpůsobení > Barva a zobrazení okna > klepněte na položku "Otevřít klasické vlastnosti vzhledu pro více možností barev" > klepněte na tlačíko "Efekty" > zaškrtněte políčko Během přetahování zobrazovat obsah okna

XP:

Vlastnosti zobrazení > Vzhled > Efekty... > zaškrtněte políčko Během přetahování zobrazovat obsah okna

Win 7: K dispozici není žádná alternativní cesta.

#### **Možnosti záhlaví**

Na oddíl plochy se lze dostat ze záhlaví aktivního okna. Díky tomu máte k dispozici rychlý a snadný způsob správy plochy a také odeslání libovolného okna do kteréhokoli oddílu bez nutnosti přetahování. Přesuňte kurzor do záhlaví aktivního okna, chcete-li se dostat do rozevírací nabídky.

![](_page_24_Picture_2.jpeg)

#### **Místní nabídka**

Chcete-li zobrazit rozevírací nabídku, klepněte pravým tlačítkem myši na ikonu Oddíl plochy.

![](_page_24_Picture_5.jpeg)

**1. Hledat okna** – V některých případech uživatel může odeslat více oken do stejného oddílu. Funkce Hledat okna zobrazí všechna otevřená okna a přesune vybrané okno do popředí.

**2. Oddíl plochy** – Funcke Oddíl plochy zobrazí aktuální vybranný oddíl a umožní uživateli rychlou změnu na kterýkoli z oddílů zobrazených v rozevírací nabídce.

![](_page_24_Picture_150.jpeg)

#### **Poznámka**

Pokud je připojeno více zobrazovacích zařízení, může uživatel vybrat cílové zobrazovací zařízení pro změnu oddílu. Zvýrazněná ikona představuje aktuálně aktivní oddíl.

- **3. Identifikace oddílu** Funkce na ploše zobrazí obrysovou mřížku pro aktuální oddíl.
- **4. Zarování zapnuto/Zarování vypnuto** Povolí/zakáže automatickou funkci zarovávání přetahování.
- **5. Konec** Zavře Oddíl plochy a Naladění zobrazovacího zařízení. Pro opětnou inicializaci spusťte funkci Naladění zobrazovacího zařízení z nabídky Start nebo ze zástupce na ploše.

#### **Nabídka po klepnutí levým tlačítkem myši**

Klepnutím levým tlačítkem myši na ikonu Oddíl plochy můžete rychle odeslat libovolné okno do kteréhokoli oddílu bez nutnosti přetahování. Uvolněním myši odešlete okno do zvýrazněného oddílu.

![](_page_25_Picture_2.jpeg)

#### **Klepnutí pravým tlačítkem myši na hlavní panel**

Hlavní panel obsahuje také většinu funkcí podporovaných v záhlaví (s výjimkou automatického odesílání okna do libovolného oddílu).

![](_page_25_Picture_5.jpeg)

- **Hledat okna** V některých případech uživatel může odeslat více oken do stejného oddílu. Funkce Hledat okna zobrazí všechna otevřená okna a přesune vybrané okno do popředí.
- **Oddíl plochy** Funcke Oddíl plochy zobrazí aktuální vybranný oddíl a umožní uživateli rychlou změnu na kterýkoli z oddílů zobrazených v rozevírací nabídce.
- **Identifikace oddílu** Funkce na ploše zobrazí obrysovou mřížku pro aktuální oddíl.
- **Zarování zapnuto/Zarování vypnuto** Povolí/zakáže automatickou funkci zarovávání přetahování.

#### **Definice oddílů v produktu SmartDesktop**

![](_page_26_Picture_101.jpeg)

![](_page_27_Picture_79.jpeg)

#### **3.7 PowerSensor**

PowerSensor je jedinečná ekologická technologie od společnosti Philips, která umožňuje ušetřit až 80% spotřeby energie. V souladu s důrazem na cit a jednoduchost společnosti Philips tato uživatelsky příjemná technologie funguje ihned od vybalení bez nutnosti jakékoli instalace hardwaru nebo softwaru a bez jakéhokoli zásahu uživatele ve výchozím režimu.

#### **1** Jak to funguie?

- PowerSensor funguje na principu vysílání a přijímání neškodných "infračervených" signálů za účelem rozpoznávání přítomnosti uživatele.
- Když se uživatel nachází před monitorem, monitor funguje normálně podle nastavení, která uživatel předem provedl – tzn. jas, kontrast, barva atd.
- Například jestliže byl monitor nastaven na 100% jas, v okamžiku, kdy uživatel opustí své místo a nenachází se před monitorem, monitor automaticky sníží spotřebu energie na 80%.

![](_page_28_Picture_6.jpeg)

Příkon uvedený výše je pouze informativní

#### **Nastavení**

#### **Výchozí nastavení**

Ve výchozím nastavení (Nastavení 3) technologie PowerSensor rozpoznává přítomnost uživatele, který se nachází mezi 30 a 100 cm (12 a 40 palci) od monitoru a v úhlu pět stupňů nalevo a napravo od monitoru.

#### **Vlastní nastavení**

Zvolíte-li polohu mimo výše uvedené perimetry, zvolte vyšší sílu signálu pro optimální účinnost rozpoznávání: S vyšším nastavením se zesiluje signál rozpoznávání. Pro dosažení maximální účinnosti a správné detekce technologie PowerSensor seďte přímo před monitorem.

- Pokud se rozhodnete posadit dále než 100 cm nebo 40 palců od monitoru, použijte maximální signál rozpoznávání pro vzdálenosti do 120 cm nebo 47 palců. (nastavení 4)
- Vzhledem k tomu, že má některé barevné oblečení tendenci absorbovat infračervené signály i když se uživatel nachází do vzdálenosti 100 cm nebo 40 palců od monitoru, zvyšte sílu signálu, pokud máte na sobě černé nebo tmavé oblečení.
- Kdykoli se můžete vrátit do výchozího režimu (nastavení 3)

#### **Pokyny pro změny nastavení**

Pokud technologie PowerSensor nefunguje správně uvnitř nebo vně výchozího rozsahu, jemně vylaďte rozpoznávání podle následujících pokynů:

- Stiskněte klávesovou zkratku PowerSensor
- Najdete výchozí polohu '3' na panelu nastavení.
- Upravte nastavení rozpoznávání technologie PowerSensor na Nastavení 4 a stiskněte OK.
- Vyzkoušejte novou konfiguraci a přesvědčte se, zda vás technologie PowerSensor řádně rozpoznává ve vaší aktuální poloze.

Rychlé tlačítko Vzdálenost snímače

![](_page_28_Figure_24.jpeg)

![](_page_28_Figure_25.jpeg)

#### **Poznámka**

Ručně vybraný režim PowerSensor zůstane funkční, dokud jej nezměníte nebo dokud neobnovíte výchozí režim. Pokud je technologie PowerSensor příliš citlivá na okolní pohyb, vyzkoušejte menší sílu signálu.

#### **3.8 Postup při vadných pixelech plochého panelu společnosti Philips**

Společnost Philips se snaží dodávat výrobky nejvyšší kvality. Používá několik nejpokročilejších výrobních postupů výroby v tomto odvětví a prosazuje přísnou kontrolu kvality. Defektům pixelů nebo subpixelů u panelů monitoru TFT, které se používají pro ploché monitory, se nicméně někdy nedá zabránit. Žádný výrobce nemůže zaručit, že žádný panel nebude obsahovat vadné pixely, ale společnost Philips zaručuje, že každý monitor s nepřiměřeným počtem defektů bude opraven nebo vyměněn v rámci záruky. Tento text vysvětluje jednotlivé druhy defektů na pixelech a určuje únosnou úroveň chybovosti pro každý druh. Aby bylo možné uplatnit záruční opravu nebo výměnu, musí počet chybných pixelů panelu monitoru TFT přesáhnout tuto úroveň únosnosti. Na monitoru 19" XGA například nesmí být více defektních subpixelů než 0,0004 %. Dále, protože některé typy kombinací vad pixelů jsou lépe postřehnutelné než jiné, stanovuje pro ně společnost Philips ještě větší nároky na kvalitu. Tato norma se dodržuje celosvětově.

![](_page_29_Figure_2.jpeg)

**Pixely a subpixely** 

Pixel, neboli obrazovkový bod, se skládá ze tří subpixelů v základních barvách červené, zelené a modré. Když je mnoho pixelů pohromadě, tvoří obraz. Když všechny subpixely určitého pixelu svítí, jeví se tyto tři subpixely společně jako jediný bílý pixel. Když jsou všechny tmavé, jeví se tyto tři subpixely jako jeden černý pixel. Další kombinace rozsvícených a tmavých subpixelů se jeví jako pixely různých barev.

#### **Druhy pixelových vad**

Vady pixelů a subpixelů se na obrazovce projevují různými způsoby. Existují dva druhy vad pixelu a v rámci těchto druhů je několik typů subpixelových vad.

Defekty světlých bodů se projevují jako obrazové body nebo dílčí obrazové body, které vždy svítí nebo jsou 'aktivní'. Světlý bod je dílčí obrazový bod, který vystupuje z obrazovky, když je na monitoru zobrazena tmavá plocha. Existují následující typy defektů světlých bodů:

![](_page_29_Figure_8.jpeg)

Jeden červený, zelený nebo modrý subpixel

![](_page_30_Picture_0.jpeg)

Dva sounáležící subpixely:

- červený + modrý = fialový
- červený + zelený = žlutý
- zelený + modrý = světle modrý

![](_page_30_Picture_5.jpeg)

Tři sounáležící rozsvícené subpixely (jeden bílý pixel)

#### **Poznámka**

Červený nebo modrý světlý bod musí být o více než 50 procent jasnější, než sousední body; zelený světlý bod je o 30 procent jasnější, než sousední body.

Defekty tmavých bodů se projevují jako obrazové body nebo dílčí obrazové body, které nikdy nesvítí nebo jsou 'neaktivní'. Tmavý bod je dílčí obrazový bod, který vystupuje z obrazovky, když je na monitoru zobrazena světlá plocha. Existují následující typy defektů tmavých bodů:

![](_page_30_Figure_10.jpeg)

![](_page_30_Picture_11.jpeg)

#### **Vzdálenost pixelových vad**

Protože vady pixelů a subpixelů stejného typu, které se vyskytují blízko sebe, mohou být patrnější, určuje společnost Philips i tolerance na vzdálenost vad pixelů.

#### **Tolerance vad pixelů**

Aby bylo možné uplatnit opravu nebo výměnu kvůli vadám pixelů v záruční době, musí panel monitoru TFT v plochém monitoru Philips vady pixelů nebo subpixelů, které překračují tolerance uvedené v následujících tabulkách.

![](_page_31_Picture_74.jpeg)

![](_page_31_Picture_75.jpeg)

![](_page_31_Picture_76.jpeg)

### **Poznámka**

1 nebo 2 sousední vadné body (1 barva) = 1 vadný bod Tento monitor je kompatibilní se standardem ISO9241-307.

# **4. Technické údaje**

![](_page_32_Picture_119.jpeg)

![](_page_33_Picture_202.jpeg)

![](_page_34_Picture_54.jpeg)

### **Poznámka**

- 1. EPEAT Gold platí jen v případě, že společnost Philips produkt zaregistruje. Navštivte prosím stránky www.epeat.net pro stav registrace ve vaší zemi.
- 2. Tyto údaje se mohou změnit bez předchozího oznámení. Stáhněte si nejnovější verzi letáku z webu www.philips.com/support

#### **4.1 Režimy rozlišení a předvoleb**

**1** Maximální rozlišení

Pro 235B2/235BL2

 1920 x 1080 při 60 Hz (analogový vstup) 1920 x 1080 při 60 Hz (digitální vstup)

2 Doporučené rozlišení

#### Pro 235B2/235BL2

1920 x 1080 při 60 Hz (digitální vstup)

![](_page_35_Picture_253.jpeg)

#### **4.2 Automatická úspora energie**

Pokud je v daném počítači nainstalován software nebo videokarta vyhovující normě DPM organizace VESA, monitor dokáže automaticky snížit svou spotřebu energie, není-li používán. Pokud počítač rozpozná vstup z klávesnice, myši nebo jiného vstupního zařízení, monitor se automaticky "probudí". Následující tabulka uvádí spotřebu energie a signalizaci této funkce pro automatickou úsporu energie:

![](_page_35_Picture_254.jpeg)

Následující konfigurace se používá při měření energetické spotřeby tohoto monitoru.

Nativní rozlišení: 1920x1080 Kontrast: 50% Jas: 300 nitů (235B2); 250 nitů (235BL2) Barevná teplota: 6500 K s plně bílým vzorkem Zvuk a USB neaktivní (vypnuto)

#### **Poznámka**

Tyto údaje se mohou změnit bez předchozího oznámení.

## **5. Informace o regulaci**

#### **Lead-free Product**

![](_page_36_Picture_2.jpeg)

Lead free display promotes environmentally sound recovery and disposal of waste from electrical and electronic

equipment. Toxic substances like Lead has been eliminated and compliance with European community's stringent RoHs directive mandating restrictions on hazardous substances in electrical and electronic equipment have been adhered to in order to make Philips monitors safe to use throughout its life cycle.

#### **TCO Displays 5.0 Information**

![](_page_36_Figure_6.jpeg)

#### **Congratulations, Your display is designed for both you and the planet!**

This display carries the TCO Certified label. This ensures that the display is designed for minimal impact on the climate and natural environment, while offering all the performance expected from top of the line electronic products. TCO Certified is a third party verified program, where every product model is tested by an accredited independent test laboratory. TCO Certified represents one of the toughest certifications for displays worldwide.

#### **Some of the Usability features of the TCO Displays 5.0 requirements:**

#### **Visual Ergonomics**

Good visual ergonomics in order to improve the working environment for the user and to reduce sight and strain problems. Important parameters are:

• Light levels without color tint, Uniform color and luminance, Wide color gamut

- Calibrated color temperature and gamma curve
- Wide luminance level, Dark black levels, Low motion blur

#### **Electrical Safety**

- Product fulfills rigorous safety standards Emissions
- Low alternating electric and magnetic fields emissions
- Low acoustic noise emissions
- Some of the Environmental features of the TCO Displays 5.0 requirements:
- The brand owner demonstrates corporate social responsibility and has a certified environmental management system (EMAS or ISO 14001)
- Very low energy consumption both in onand standby mode
- Restrictions on chlorinated and brominated flame retardants, plasticizer and polymers
- Restrictions on heavy metals such as cadmium, mercury and lead (RoHS compliance)

#### **EPEAT**

(www.epeat.net)

![](_page_36_Picture_26.jpeg)

"The EPEAT (Electronic Product Environmental Assessment Tool) program evaluates computer desktops, laptops, and monitors

based on 51 environmental criteria developed through an extensive stakeholder consensus process supported by US EPA. EPEAT system helps purchasers in the public and private sectors evaluate, compare and select desktop computers, notebooks and monitors based on their environmental attributes. EPEAT also provides a clear and consistent set of performance criteria for the design of products, and provides an opportunity for manufacturers to secure market recognition for efforts to reduce the environmental impact of its products."

#### Benefits of EPEAT

Reduce use of primary materials Reduce use of toxic materials Avoid the disposal of hazardous waste EPEAT'S requirement that all registered products meet ENERGY STAR's energy efficiency specifications, means that these products will consume less energy throughout their life.

CE Declaration of Conformity This product is in conformity with the following standards

- EN60950-1:2006 (Safety requirement of Information Technology Equipment)
- EN55022:2006 (Radio Disturbance requirement of Information Technology Equipment)
- EN55024:1998+A1:2001+A2:2003 (Immunity requirement of Information Technology Equipment)
- EN61000-3-2:2006 (Limits for Harmonic Current Emission)
- EN61000-3-3:1995+A1:2001+A2:2005 (Limitation of Voltage Fluctuation and Flicker) following provisions of directives applicable
- 2006/95/EC (Low Voltage Directive)
- 2004/108/EC (EMC Directive)
- 2005/32/EC (EuP Directive, EC No. 1275/2008 mplementing Directive for Standby and Off mode power consumption) and is produced by a manufacturing organization on ISO9000 level.
- The product also comply with the following standards
- ISO9241-307:2008 (Ergonomic requirement, Analysis and compliance test methods for electronic visual displays)
- GS EK1-2000:2009 (GS mark requirement)
- prEN50279:1998 (Low Frequency Electric and Magnetic fields for Visual Display)
- MPR-II (MPR:1990:8/1990:10 Low Frequency Electric and Magnetic fields)
- TCO Displays 5.0 (Requirement for Environment Labeling of Ergonomics, Energy, Ecology and Emission, TCO: Swedish Confederation of Professional Employees) for TCO versions

#### **Energy Star Declaration**

(www.energystar.gov)

This monitor is equipped with a function for saving energy which supports the VESA Display Power Management (DPM) standard. This means that the monitor must be connected to a computer which supports VESA DPM. Time settings are adjusted from the system unit by software.

![](_page_37_Picture_283.jpeg)

![](_page_37_Picture_21.jpeg)

As an ENERGY STAR® Partner, we have determined that this product meets the ENERGY STAR® guidelines for energy efficiency.

#### **Note**

We recommend you switch off the monitor when it is not in use for a long time.

#### **Federal Communications Commission (FCC) Notice (U.S. Only)**

- $\bigoplus$  This equipment has been tested and found to comply with the limits for a Class B digital device, pursuant to Part 15 of the FCC Rules. These limits are designed to provide reasonable protection against harmful interference in a residential installation. This equipment generates, uses and can radiate radio frequency energy and, if not installed and used in accordance with the instructions, may cause harmful interference to radio communications. However, there is no guarantee that interference will not occur in a particular installation. If this equipment does cause harmful interference to radio or television reception, which can be determined by turning the equipment off and on, the user is encouraged to try to correct the interference by one or more of the following measures:
- Reorient or relocate the receiving antenna.
- Increase the separation between the equipment and receiver.
- Connect the equipment into an outlet on a circuit different from that to which the receiver is connected.
- Consult the dealer or an experienced radio/TV technician for help.
- **O** Changes or modifications not expressly approved by the party responsible for compliance could void the user's authority to operate the equipment.

Use only RF shielded cable that was supplied with the monitor when connecting this monitor to a computer device. To prevent damage which may result in fire or shock hazard, do not expose this appliance to rain or excessive moisture. THIS CLASS B DIGITAL APPARATUS MEETS ALL REQUIREMENTS OF THE CANADIAN INTERFERENCE-CAUSING EQUIPMENT REGULATIONS.

#### **FCC Declaration of Conformity**

Declaration of Conformity for Products Marked with FCC Logo,

United States Only

This device complies with Part 15 of the FCC Rules. Operation is subject to the following two conditions: (1) this device may not cause harmful interference, and (2) this device must accept any interference received, including interference that may cause undesired operation.

#### **Commission Federale de la Communication (FCC Declaration)**

Cet équipement a été testé et déclaré conforme auxlimites des appareils numériques de class B,aux termes de l'article 15 Des règles de la FCC. Ces limites sont conçues de façon à fourir une protection raisonnable contre les interférences nuisibles dans le cadre d'une installation résidentielle. CET appareil produit, utilise et peut émettre des hyperfréquences qui, si l'appareil n'est pas installé et utilisé selon les consignes données, peuvent causer des interférences nuisibles aux communications radio.

 Cependant, rien ne peut garantir l'absence d'interférences dans le cadre d'une installation particulière. Si cet appareil est la cause d'interférences nuisibles pour la réception des signaux de radio ou de télévision, ce qui peut être décelé en fermant l'équipement, puis en le remettant en fonction, l'utilisateur pourrait essayer de corriger la situation en prenant les mesures suivantes:

- Réorienter ou déplacer l'antenne de réception.
- Augmenter la distance entre l'équipement et le récepteur.
- Brancher l'équipement sur un autre circuit que celui utilisé par le récepteur.
- Demander l'aide du marchand ou d'un technicien chevronné en radio/télévision.

 $\bigcirc$  Toutes modifications n'ayant pas reçu l'approbation des services compétents en matière de conformité est susceptible d'interdire à l'utilisateur l'usage du présent équipement.

N'utiliser que des câbles RF armés pour les connections avec des ordinateurs ou périphériques.

CET APPAREIL NUMERIQUE DE LA CLASSE B RESPECTE TOUTES LES EXIGENCES DU REGLEMENT SUR LE MATERIEL BROUILLEUR DU CANADA.

#### **EN 55022 Compliance (Czech Republic Only)**

This device belongs to category B devices as described in EN 55022, unless it is specifically stated that it is a Class A device on the specification label. The following applies to<br>devices in Class A of EN 55022 (radius of protection up to 30 meters). The user of the device is obliged to take all steps necessary to remove sources of interference to telecommunication or other devices.

Pokud není na typovém štítku počítače uvedeno, že spadá do do třídy A podle EN 55022, spadá automaticky do třídy B podle EN 55022. Pro zařízení zařazená do třídy A (chranné pásmo 30m) podle EN 55022 platí následující. Dojde-li k rušení telekomunikačních nebo .<br>jiných zařízení je uživatel povinnen provést taková opatřgní, aby rušení odstranil.

#### **Polish Center for Testing and Certification Notice**

The equipment should draw power from a socket with an attached protection circuit (a three-prong socket). All equipment that works together (computer, monitor, printer, and so on) should have the same power supply source.

The phasing conductor of the room's electrical installation should have a reserve short-circuit protection device in the form of a fuse with a nominal value no larger than 16 amperes (A).

To completely switch off the equipment, the power supply cable must be removed from the power supply socket, which should be located near the equipment and easily accessible.

A protection mark "B" confirms that the equipment is in compliance with the protection usage requirements of standards PN-93/T-42107 and PN-89/E-06251.

#### Wymagania Polskiego Centrum Badań i Certyfikacji

**Prymagamia 1 DISALEGO CETAT AM DAGAMI & CETATYANALIA**<br>Urządzenie powinno być zasilane z gniazda z przyłączonym obwodem ochronnym (gniazdo z<br>kolkiem). Współpracujące ze sobą urządzenia (komputer, monitor, drukarka) powinny

Instalacja elektryczna pomieszczenia powinna zawierać w przewodzie fazowym rezerwową ochronę<br>przed zwarciami, w postaci bezpiecznika o wartości znamionowej nie większej niż 16A (amperów). Machine State Composition of the State Composition of the State Composition of the State Composition of the Passachian and all and the analysis of the State Composition and the State State State Passachian and the State Pa Znak bezpieczeństwa "B" potwierdza zgodność urządzenia z wymaganiami bezpieczeństwa użytkowania zawartymi w PN-93/T-42107 i PN-89/E-06251.

#### Pozostałe instrukcje bezpieczeństwa

- Nie należy używać wtyczek adapterowych lub usuwać kolka obwodu ochronnego z wtyczki.<br>Jeżeli konieczne jest użycie przedłużacza to należy użyć przedłużacza 3-żyłowego z<br>prawidłowo połączonym przewodem ochronnym.  $\ddot{\phantom{0}}$
- Postem komputerowy należy zabezpieczyć przed nagłymi, chwilowymi wzrostkami napięcia, używając eliminatora przepięć, urządzenia dopasowującego lub<br>bezzakłoceniowego źródła zasilania.
- \* Należy upewnić się, aby nic nie leżało na kablach systemu komputerowego, oraz aby kable nie były umieszczone w miejscu, gdzie można byłoby na nie nadeptywać lub potykać się o nie.
- · Nie należy rozlewać napojów ani innych płynów na system komputerowy.
- $\bullet$  Nie należy wpychać żadnych przedmiotów do otworów systemu komputerowego, gdyż może to spowodować pożar lub porażenie prądem, poprzez zwarcie elementów wewnętrznych.
- u spowoaurou pozar nar ponazour popuna, popuna z smalu ce konstantov ve vojnatavaju.<br>
\* System komputerowy powinien znajdować się z dała od grzejników i źródeł ciepła. Ponadto, nie należy błokować otworów wentylacyjnych. N

#### **North Europe (Nordic Countries) Information**

Placering/Ventilation **VARNING:** FÖRSÄKRA DIG OM ATT HUVUDBRYTARE OCH UTTAG ÄR LÄTÅTKOMLIGA, NÄR DU STÄLLER DIN UTRUSTNING PÅPLATS.

Placering/Ventilation **ADVARSEL:**  SØRG VED PLACERINGEN FOR, AT NETLEDNINGENS STIK OG STIKKONTAKT ER NEMT TILGÆNGELIGE.

Paikka/Ilmankierto **VAROITUS:**  SIJOITA LAITE SITEN, ETTÄ VERKKOJOHTO VOIDAAN TARVITTAESSA HELPOSTI IRROTTAA PISTORASIASTA.

Plassering/Ventilasjon **ADVARSEL:** NÅR DETTE UTSTYRET PLASSERES, MÅ DU PASSE PÅ AT KONTAKTENE FOR STØMTILFØRSEL ER LETTE Å NÅ.

#### **BSMI Notice (Taiwan Only)**

符合乙類資訊產品之標準

#### **Ergonomie Hinweis (nur Deutschland)**

Der von uns gelieferte Farbmonitor entspricht den in der "Verordnung über den Schutz vor Schäden durch Röntgenstrahlen" festgelegten Vorschriften.

Auf der Rückwand des Gerätes befindet sich ein Aufkleber, der auf die Unbedenklichkeit der Inbetriebnahme hinweist, da die Vorschriften über die Bauart von Störstrahlern nach Anlage III ¤ 5 Abs. 4 der Röntgenverordnung erfüllt sind.

Damit Ihr Monitor immer den in der Zulassung geforderten Werten entspricht, ist darauf zu achten, daß

- 1. Reparaturen nur durch Fachpersonal durchgeführt werden.
- 2. nur original-Ersatzteile verwendet werden.
- 3. bei Ersatz der Bildröhre nur eine bauartgleiche eingebaut wird.

Aus ergonomischen Gründen wird empfohlen, die Grundfarben Blau und Rot nicht auf dunklem Untergrund zu verwenden (schlechte Lesbarkeit und erhöhte Augenbelastung bei zu geringem Zeichenkontrast wären die Folge). Der arbeitsplatzbezogene Schalldruckpegel nach DIN 45 635 beträgt 70dB (A) oder weniger.

ACHTUNG: BEIM AUFSTELLEN DIESES GERÄTES DARAUF ACHTEN, DAß NETZSTECKER UND NETZKABELANSCHLUß LEICHT ZUGÄNGLICH SIND.

#### **China RoHS**

The People's Republic of China released a regulation called "Management Methods for Controlling Pollution by Electronic Information Products" or commonly referred to as China RoHS. All products are produced and sold for China market have to meet China RoHS request.

中国大陆RoHS

根据中国大陆《电子信息产品污染控制管理办法》(也称为中国大陆RoHS), 以下部分列出了本产品中可能包含的有毒有害物质或元素的名称和含量

本表适用之产品

显示器(液晶及CRT)

有毒有害物质或元素

![](_page_41_Picture_207.jpeg)

《有毒有害物质在该部件所有均质材料中的含量均在  $\circ$ ,<br>《电子信息产品中有毒有害物质的限量要求标准》规定的限量要求以下

X:表示该有毒有害物质至少在该部件的某一均质材料中的含量超出<br>X:表示该有毒有害物质至少在该部件的某一均质材料中的含量超出<br>《电子信息产品中有毒有害物质的限量要求标准》规定的限量要求;但是上表中打"×"的部件

符合欧盟RoHS法规要求(属于豁免的部分)

![](_page_41_Picture_20.jpeg)

此标识指期限(十年), 电子信息产品中含 有的有毒有害物质或元素在正常使用的条件 下不会发生外泄或突变, 电子信息产品用户 使用该电子信息产品不会对环境造成严重污 染或对其人身、财产造成严重损害的期限。

#### 中国能源效率标识

根据中国大陆《能源效率标识管理办法》本显示器符合以下要求:

![](_page_41_Picture_208.jpeg)

详细有关信息请查阅中国能效标识网: http://www.energylabel.gov.cn/

## **6. Péče o zákazníky a záruka**

#### **Péče o zákazníky & záruka**

PROSÍM VYBERTE SI VÁŠ STÁT/OBLAST, ABYSTE SI PROŠLI DETAILY POKRYTÍ ZÁRUKY

#### **ZÁPADNÍ EVROPA**

Rakousko / Belgie / Dánsko / Francie / Německo / Řecko / Finsko / Irsko / Itálie / Lucembursko / Nizozemsko / Norsko / Portugalsko / Švédsko / Švýcarsko / Španělsko / Velká Británie / Polsko

#### **VÝCHODNÍ EVROPA**

Česká republika / Maďarsko / Rusko / Slovensko / Slovinsko / Turecko

#### **LATINSKÁ AMERIKA**

Argentina / Brazílie

#### **SEVERNÍ AMERIKA**

Kanada / USA

#### **TICHOMOŘÍ**

Austrálie / Nový Zéland

#### **ASIE**

Čína / Hongkong / Indie / Indonésie / Korea / Malajsie / Pákistán / Filipíny / Singapur / Tchaj-wan / Thajsko / Vietnam

#### **AFRIKA**

Jižní Afrika

#### **STŘEDNÍ VÝCHOD**

Spojené arabské emiráty

#### **Záruka Philips F1rst Choice**

Děkujeme za zakoupení monitoru Philips.

![](_page_42_Picture_21.jpeg)

Všechny monitory Philips jsou navrženy a vyrobeny podle vysokých standardů a podávají vysoce kvalitní výkon za jednoduchého použití a

instalace. Pokud při instalaci a používání narazíte na jakýkoliv problém, využijte záruky Philips F1rst Choice a spojte se přímo se střediskem podpory Philips. Dojdeli k závadě na vašem monitoru, opravňuje vás tato tříletá záruka k výměně modelu v místě instalace. Philips se zavazuje provést výměnu do 48 hodin od vašeho zavolání.

#### **Na co tato záruka vztahuje?**

Záruka Philips F1rst Choice platí v Andoře, Rakousku, Belgii, Kypru, Dánsku, Francii, Německu, Řecku, Finsku, Irsku, Itálii, Lichtenštejnsku, Lucembursku, Monaku, Holandsku, Norsku, Polsko, Portugalsku, Švédsku, Švýcarsku, Španělsku a Velké Británii a pouze pro monitory původně navržené, vyrobené a schválené k používání v těchto zemích.

Záruka vstupuje v platnost dnem zakoupení monitoru. Tři roky od tohoto data bude váš monitor v případě závady, na kterou se vztahuje záruka, vyměněn přinejmenším za ekvivalentní monitor.

Vyměněný monitor se stane vaším majetkem a Philips si ponechá vadný/původní monitor. Záruční doba vyměněného monitoru zůstává stejná jako u původního monitoru, tj. bude 36 měsíců od data koupě vašeho původního monitoru.

#### **Na co se tato záruka nevztahuje?**

Záruka Philips F1rst Choice platí za předpokladu, že se s výrobkem zachází přiměřeně jeho stanovenému použití, v souladu s návodem k použití a že je předložena původní faktura nebo paragon uvádějící datum prodeje, jméno prodejce, model a sériové číslo výrobku.

Záruka Philips F1rst Choice může ztratit platnost, pokud:

- dokumenty byly jakýmkoli způsobem pozměněny nebo jsou nečitelné;
- modelové či výrobní číslo výrobku bylo pozměněno, vymazáno, odstraněno nebo je nečitelné;
- opravy nebo úpravy byly provedeny neautorizovanou servisní organizací nebo osobami;
- bylo poškození způsobeno nehodou např. bleskem, vodou nebo ohněm, nesprávným použitím nebo nedbalostí aj.;
- problémy s příjmem způsobené stavem signálu nebo kabelovým či anténním systémem mimo zařízení;
- závady způsobené hrubým nebo nesprávným používáním monitoru;
- pokud je výrobek třeba změnit nebo upravit tak, aby vyhovoval místním nebo státním technickým normám, které platí v zemích, pro které výrobek nebyl původně zkonstruován, vyroben, schválen nebo povolen. Z tohoto důvodu se vždy informujte, zda je výrobek možné používat ve vaší zemi;
- upozorňujeme, že na výrobky, které nebyly původně navrženy, vyrobeny a schváleny nebo autorizovány k použití v zemích, kde platí záruka Philips F1rst Choice, se tato záruka nevztahuje. V takových případech platí globální záruční podmínky Philips.

#### **Stačí klepnout myší**

Pokud se setkáte s potížemi, doporučujeme vám důkladně si přečíst návod na použití nebo vyhledat dodatečnou odbornou pomoc na webu www.philips.com/support

#### **Pouze zavolejte**

Abyste předešli zbytečným obtížím, doporučujeme vám, dříve než se spojíte se střediskem podpory Philips, přečíst si pozorně návod k obsluze nebo navštívit internetový server www.philips.com/support, kde poskytujeme další podporu.

Dříve než zavoláte středisko podpory Philips, připravte si prosím v zájmu rychlého vyřešení vašeho problému následující informace:

- Typové číslo Philips
- Sériové číslo Philips
- Datum nákupu (kopie nákupu muže být požadována)
- Procesor / prostředí PC:
	- Název a verze ovladače CPU a grafické karty
	- Operační systém
	- Používaná aplikace
- Další instalované karty

Budete-li mít po ruce i následující informace, pomůžete urychlit celý postup:

- Váš doklad o nákupu označující: datum prodeje, jméno prodejce, sériové číslo modelu a výrobku.
- Úplnou adresu, kde má být vyzvednut vadný monitor a dodán náhradní model.

Oddělení pomoci zákazníkům Philipsu naleznete po celém světě. Klepnutím zde získáte kontaktní informace první volby.

Nebo se s námi můžete spojit přes: Webový server: http://www.philips.com/support

#### **Kontaktní informace F1rst Choice**

![](_page_44_Picture_50.jpeg)

#### **Mezinárodní záruka pro střední a východní Evropu**

#### Vážený zákazníku,

Děkujeme vám za zakoupení výrobku Philips, který byl navržen a vyroben v souladu se standardy nejvyšší kvality. Pokud by snad došlo u tohoto výrobku k nějaké závadě, společnost Philips zaručuje bezplatnou výměnu (práce + náhradní díly) po dobu 36 měsíců od datumu nákupu.

#### **Na co tato záruka vztahuje?**

Tato záruka společnosti Philips pro střední a východní Evropu platí v České republice, Maďarsku, Slovensku, Slovinsku, Rusku a Turecku a vztahuje se pouze na monitory, které byly zkonstruovány, vyrobeny, schváleny nebo povoleny pro používání v těchto zemích.

Záruka vstupuje v platnost dnem zakoupení monitoru. Po dobu následujících 3 let bude v případě závady proveden záruční servis monitoru.

#### **Na co se tato záruka nevztahuje?**

Záruka Philips je platná, pokud je výrobek používán pro navrženou potřebu v souladu s návodem a po přiložení originálu faktury nebo pokladním dokladem, označujícím datum nákupu, jméno prodejce a modelové a výrobní číslo výrobku.

Záruka Philips se nevztahuje, pokud:

- dokumenty byly jakýmkoli způsobem pozměněny nebo jsou nečitelné;
- modelové či výrobní číslo výrobku bylo pozměněno, vymazáno, odstraněno nebo je nečitelné;
- opravy nebo úpravy byly provedeny neautorizovanou servisní organizací nebo osobami;
- poškození je zaviněno nehodami zahrnujícími, ale neomezujícími na blesk, vodu nebo požár, nepatřičné používání nebo zanedbání.
- problémy s příjmem způsobené stavem signálu nebo kabelovým či anténním systémem mimo zařízení;
- závady způsobené hrubým nebo nesprávným používáním monitoru;
- pokud je výrobek třeba změnit nebo upravit tak, aby vyhovoval místním nebo státním technickým normám, které platí v zemích, pro které výrobek nebyl původně zkonstruován, vyroben, schválen nebo povolen. Z tohoto důvodu se vždy informujte, zda je výrobek možné používat ve vaší zemi.

Prosím všimněte si, že výrobek pod zárukou není poškozený v případě, kde byly nutné úpravy, aby výrobek splňoval místní nebo národní technické standardy, jež jsou aplikovány ve státech, pro které byl výrobek původně navržen a/nebo vyroben. Z tohoto důvodu se vždy informujte, zda je výrobek možné používat ve vaší zemi.

#### **Stačí klepnout myší**

Pokud se setkáte s potížemi, doporučujeme vám důkladně si přečíst návod na použití nebo vyhledat dodatečnou odbornou pomoc na webu www.philips.com/support

#### **Pouze zavolejte**

Chcete-li se vyhnout potížím, doporučujeme vám nejprve si důkladně přečíst návod na použití a teprve potom se obrátit na naše prodejce nebo informační centra.

Pokud výrobek Philips nefunguje správně nebo je závadný, obraťte se na Vašeho prodejce Philips nebo přímo na servisní a informační střediska Philips pro zákazníky.

Webový server: http://www.philips.com/support

#### **Informační střediska pro zákazníky**

Argentina / Austrálie / Brazílie / Kanada / Nový Zéland / Bělorusko / Bulharsko / Chorvatsko / Česká republika / Estonsko / Spojené arabské emiráty / Hongkong / Maďarsko / Indie / Indonésie / Izrael / Lotyšsko / Litva / Malajsie / Střední východ + severní Afrika / Nový Zéland / Pákistán / Rumunsko / Rusko / Srbsko a Černá Hora / Singapur / Slovensko / Slovinsko / Jižní Afrika / Jižní Korea / Tchaj-wan / Filipíny / Thajsko / Turecko / Ukrajina / Vietnam

#### **Východní Evropa**

BELARUS Technic al Center of JV IBA M. Bogdanovich str. 155 BY – 220040 Minsk Tel: +375 17 217 33 86

#### **BĚLORUSKO**

Service.BY Petrus Brovky st. 19 – 101-B 220072, Minsk Bělorusko

#### **BULHARSKO**

LAN Service 140, Mimi Balkanska Str. Office center Translog 1540 Sofie, Bulharsko Tel: +359 2 960 2360 www.lan-service.bg

#### **ČESKÁ REPUBLIKA**

General Consumer Information Center 800 142100

#### **Xpectrum**

Lu.ná 591/4 CZ – 160 00 Praha 6 Tel: 800 100 697 nebo 220 121 435 E-mail: info@xpectrum.cz www.xpectrum.cz

#### **CHORVATSKO**

Renoprom d.o.o. Liublianska 4. Sv. Nedjelja,10431 Chorvatsko Tel: +385 1 333 0974

#### **ESTONSKO**

FUJITSU SERVICES OU Akadeemia tee 21G EE-12618 Tallin Tel: +372 6519900 www.ee.invia.fujitsu.com

#### **MAĎARSKO**

Serware Szerviz Vizimolnár u. 2-4 HU – 1031 Budapešť Tel: +36 1 2426331 E-mail: inbox@serware.hu www.serware.hu

#### **MAĎARSKO**

Profi Service Center Ltd. 123 Kulso-Vaci Street, H-1044 Budapešť ( evropské středisko ) Maďarsko Tel: +36 1 814 8080 E-mail: m.andras@psc.hu

#### **LOTYŠSKO**

ServiceNet LV Jelgavas iela 36 LV – 1055 Riga, Tel: +371 7460399 E-mail: serviss@servicenet.lv

#### **LITVA**

ServiceNet LT Gaiziunu G. 3 LT – 3009 KAUNAS Tel: +370 7400088 E-mail: servisas@servicenet.lt www.servicenet.lt

#### **RUMUNSKO**

Blue Ridge Int'l Computers SRL 115, Mihai Eminescu St., Sector 2 RO – 020074 Bukurešť Tel: +40 21 2101969

#### **SRBSKO A ČERNÁ HORA**

Kim Tec d.o.o. Viline vode bb, Slobodna zona Bělehrad L12/3 11000 Bělehrad Srbsko Tel. +381 11 20 70 684

#### **SLOVENSKO**

General Consumer Information Center 0800004551

Datalan Servisne Stredisko Puchovska 8 SK – 831 06 Bratislava Tel: +421 2 49207155 E-mail: servis@datalan.sk

#### **SLOVINSKO**

PC HAND Brezovce 10 SI – 1236 Trzin Tel: +386 1 530 08 24 E-mail: servis@pchand.si

#### **RUSKO**

CPS 18, Shelepihinskaya nab. 123290 Moskva Rusko Tel. +7(495)797 3434

#### **Profservice:**

14A -3, 2Karacharovskaya str, 109202, Moskva , Rusko Tel. +7(095)170-5401

#### **TURECKO**

Türk Philips Ticaret A.S. Yukari Dudullu Org.San.Bolgesi 2.Cadde No:22 34776-Umraniye/Istanbul Tel: (0800)-261 33 02

#### **UKRAJINA**

Comel Shevchenko street 32 UA – 49030 Dněpropetrovsk Tel: +380 562320045 www.csp-comel.com LLC Topaz Company Topaz-Service Company, Mishina str. 3, Kyjev Ukrajina-03151 Tel: +38 044 245 73 31

#### **Latinská Amerika ARGENTINA**

Azopardo 1480. (C1107ADZ) Cdad. de Buenos Aires Tel: 0800 3330 856 E-mail: CIC.monitores@Philips.com

#### **BRAZÍLIE**

Alameda Raja Gabaglia, 188 – 10°Andar – V. Olímpia – S. Paulo/SP – CEP 04551-090 – Brazílie Tel: 0800-7254101 E-mail: CIC.monitores@Philips.com

#### **Tichomoří AUSTRÁLIE**

Společnost: AGOS NETWORK PTY LTD Adresa: 4/5 Dursley Road, Yenorra, NSW 2161, Austrálie Tel: 1300 360 386 Fax: +61-2-80808147 E-mail: philips@agos.com.au Provozní doba: Po – Pá 8:00 – 19:30

#### **NOVÝ ZÉLAND**

Společnost: Visual Group Ltd. Adresa: 28 Walls Rd Penrose Auckland Tel: 0800 657447 Fax: 09 5809607 E-mail: vai.ravindran@visualgroup.co.nz Provozní doba: Po ~ Pá 8:30 ~ 17:30

#### **Asie**

#### **HONGKONG**

Společnost: Smart Pixels Technology Ltd. Adresa: 9/F Wilson Logistics Center 24-28 Kung Kip Street Kwai Chung, N.T., Hong Kong. Tel: +852 2619 9639 Fax: +852 2148 3123 E-mail: service@smartpixels.com.hk Provozní doba: Po ~ Pá: 09:00 ~ 18:00, So:  $9:00 \sim 13:00$ 

#### **MACAO**

Společnost: Smart Pixels Technology Ltd. Adresa: RUA DO PE. ANT ROLIZ NO.2H R/C + SL(A) HONG FOK KOK, MACAU 澳門羅神父街鴻福閣二號 H 舖 Tel: (853)-0800-987 Fax: (853)-2855-2228 E-mail: service@smartpixels.com.hk Provozní doba: Po ~ Pá: 09:00 ~ 18:00,  $So: 9:00 \sim 13:00$ 

#### **INDIE**

Společnost: REDINGTON INDIA LTD Adresa: SPL Guindy House, 95 Mount Road, Chennai 600032, India Tel: 1 800 425 6396 E-mail: centralservice@philipsmonitors.co.in Provozní doba: Po ~ Pá 9:00 ~ 17:30; So 9:00 ~ 13:00

#### **INDONÉSIE**

Společnost: PT. Gadingsari elektronika Prima Adresa: Kompleks Pinang 8, Jl. Ciputat raya No. 8F, Pondok Pinang. Jakarta Tel: 62 21 75909053 75909056 Fax: 62 21 7510982 E-mail: gepta@cbn.net.id Provozní doba: Po ~ Pá 8:30 ~ 16:30;  $So 8:30 \approx 14:00$ Pokrytí: Jakarta, Bekasi, Krawang, Bogor, Depok, Tangerang, Serpong, Serang

#### **Dodatečné servisní body:**

1. ASC MEDAN Adresa: JL.Kakap No.32G, Medan Tel: 62 61 4538920 Pokrytí: Medan, Aceh, Pematang Siantar, Pakanbaru, Padang

#### 2. ASC YOGYA

Adresa: Jl.Pembela Tanah Air No.15,Yogyakarta Tel: 62 274 564791 Pokrytí: Yogyakarta, Solo, Semarang, Magelang

#### 3. ASC SURABAYA

Adresa: HI-TECH Mall Lt.2 ,Blok C1-.12A Jl.Kusuma Bangsa 116-118, Surabaya Tel: 62 31 5353573 Pokrytí: Surabaya, Malang, Pasuruan, Bojonegoro, Kediri, Gersik

4. ASC BALI Adresa: Jl.Pulau Nusa Penida No.28 Denpasar- Bali Tel: 62 813 31821822 Pokrytí: Denpasar, Kuta, Nusa Dua, Gianyar, **Beduaul** 

5. ASC BANDUNG Adresa: Segitiga Mas Kosambi Blok G-9 Jl.Jend A.Yani ,Bandung Tel: 62 22 7237009 Pokrytí: Bandung, Cirebon, Ciamis, Sukabumi

#### **PAKISTAN**

Philips Consumer Service Adresa: Mubarak manzil, 39, Garden Road, Saddar, Karachi-74400 Tel: (9221)-2737411-16 Fax: 9221 2721167 E-mail: care@philips.com Provozní doba: Po ~ So. 09:30 ~ 13:00 & 14:00pm ~ 17:30

#### **VIETNAM**

1. Ho Či Minovo Město: Společnost: FPT Service Informatic Company Ltd. - Ho Chi Minh City Branch Adresa: 207/4 Nguyen Van Thu Street, District 1, HCM City Tel: +84 8 38248007 Fax: +84 8 38248010 E-mail: Thanght@fpt.com.vn quangdd@fpt.com.vn Provozní doba: Po ~ Pá: 8:00 ~ 12:00, 13:30 ~ 17:30; So: 8:00 ~ 12:00

2. Danang : Společnost: FPT Service Informatic Company Ltd. - Da nang Office Adresa: 336 Le Duan Street - Thanh Khe District - Đa Nang City Tel: 05113,562666; Fax: 05113,562662 Tel: +84 511 3562666 Fax: +84 511 3562662 E-mail: khangndv@fpt.com.vn quangdd@fpt.com.vn Provozní doba: Po ~ Pá: 8:00 ~ 12:00, 13:30 ~ 17:30; So: 8:00 ~ 12:00

3. Provincie Can Tho: Společnost: FPT Service Informatic Company Ltd. - Da nang Office Adresa: 71/4 Tran Phu Street, Ninh Kieu District, Can tho City Tel: +84 5113,562666 3562666 Fax: +84 5113,562662 3562662 E-mail: nhieptv@fpt.com.vn quangdd@fpt.com.vn Provozní doba: Po ~ Pá: 8:00 ~ 12:00, 13:30 ~ 17:30; So: 8:00 ~ 12:00

#### **FILIPÍNY**

Společnost: Glee Electronics, Inc. Adresa: Unit 1103-1104 11F The Taipan Place Bldg. F. Ortigas Center Pasig City Tel: (02) 633-4533 ~ 34 / (02) 637-6559 ~ 60 Fax: 02 6334563 E-mail: arnold.manabat@glee.com.ph Provozní doba: Po ~ Pá 8:00 ~ 16:00

#### **TCHAJ-WAN**

Společnost: FETEC.CO Adresa: No.499, Ciwen Rd., Taoyuan City, Taoyuan County 330, Taiwan Péče o zákazníky: 0800-231-099 Tel: (03)2120336 Fax: 03 3129184 E-mail: knlin08@xuite.net Provozní doba: Po ~ Pá 8:30 ~ 19:00

#### **Afrika**

#### **JIHOAFRICKÁ REPUBLIKA**

Společnost: Sylvara Technologies Pty Ltd Adresa: Ho Address Palm Springs Centre Christoffel Road Van Riebeeck Park Kempton Park, South Africa Tel: +27878084456 Fax: +2711 391 1060 E-mail: customercare@philipssupport.co.za Provozní doba: Po ~ Pá 08:00 ~ 17:00

#### **Střední východ STŘEDNÍ VÝCHOD + SEVERNÍ AFRIKA**

Společnost: AL SHAHD COMPUTER L.L.C Adresa: P.O.BOX: 29024, DUBAI, UNITED ARAB EMIRATES Tel: 00971 4 2276525 Fax: 00971 4 2276242 E-mail: shahd52@eim.ae Provozní doba: So ~ Čt 9:00 ~ 13:00 &  $16:00 \approx 20:00$ 

#### **IZRAEL**

Společnost: Eastronics LTD Adresa: 13 Rozanis St. P.O.B. 39300, Tel Aviv 61392 Izrael Tel: 1-800-567000 bezplatně v Izraeli; (972- 50-8353722 po provozní době do 20:00) Fax: 972-3-6458759 E-mail: eastronics@eastronics.co.il Provozní doba: Ne – Čt 08:00 – 18:00

#### **Záruka Philips F1rst Choice (USA)**

Děkujeme za zakoupení monitoru Philips.

![](_page_50_Picture_4.jpeg)

Všechny monitory Philips jsou navrženy a vyrobeny podle vysokých standardů a podávají vysoce kvalitní výkon za jednoduchého použití a instalace.

Pokud při instalaci nebo použití narazíte na problémy, kontaktujte prosím přímo Philips, abyste získali výhody Prvotřídní záruky Philips. Tříletý záruční servis vás opravňuje k výměně modelu po síti do 48 hodin po přijetí vašeho telefonátu do prvního roku po nákupu. Pokud máte s monitorem problémy během druhého či třetího roku po nákupu, opravíme vám ho po odeslání k poskytovateli servisu na vlastní náklady a vrátíme do pěti pracovních dnů bezplatně.

#### **OMEZENÁ ZÁRUKA (pocítačový monitor)**

Klepnutím na tento odkaz se zobrazí Warranty Registration Card.

Tři roky bezplatné opravy / tři roky bezplatný servis dílu / jeden rok výměna\*

\*Po dobu prvního roku bude výrobek nahrazen novým nebo obnoven podle původních technických parametrů jednotky do dvou pracovních dnů. Výrobek musí být dopraven do servisu na vaše náklady behem prvního či druhého roku.

#### **KDO JE POKRYT?**

Musíte předložit doklad o nákupu, abyste obdrželi záruční servis. Doklad o prodeji a další dokument dokazující, že zakoupený výrobek je považovaný za důkaz nákupu. Přiložte příručku vlastníka a mějte oboje připraveno.

#### **CO JE POKRYTO?**

Pokrytí zárukou počíná dnem nákupu výrobku. Po tři následující roky, budou opraveny a nahrazeny všechny díly a práce ie zdarma. Po třech letech ode dne nákupu, budete hradit výměnu nebo opravu všech dílu a poplatky za práci.

Všechny díly, včetně opravených a nahrazených, jsou pokryty pouze původní dobou záruky. Když záruka původního dílu vyprší, vyprší také záruka na všechny vyměněné a opravené výrobky a díly.

#### **CO JE VYJMUTO?**

Vaše záruka nepokrývá:

poplatky za instalaci či nastavení výrobku, úpravy ovladače výrobku pro zákazníka a instalaci či opravy anténního systému mimo výrobek.

opravy výrobku a/nebo nahrazení dílů zapříčiněné nesprávným používáním, nehodou, neautorizovanými opravami nebo jinými příčinami, které nemůže ovlivnit Philips Consumer Electronics.

problémy s příjmem způsobené stavem signálu nebo kabelovým či anténním systémem mimo zařízení;

výrobek, který vyžaduje úpravy či přizpůsobení k dékódovaní pro použití v jiném státě, než pro který byl navržen, vyroben, schválen a/nebo autorizován, nebo opravy výrobku poškozeného takovými úpravami.

náhodné či následné poškození zapříčiněné výrobkem. (Nekteré státy nepovolují výjimku nahodilého a následného poškození, takže se na vás nemusí zmínená výjimka vztahovat. Ta zahrnuje, ale není vymezena na předem zaznamenaný materiál, ať s copyrightem nebo bez copyrightu.)

modelové či výrobní číslo výrobku bylo pozměněno, vymazáno, odstraněno nebo je nečitelné;

#### **Kde JE SERVIS DOSTUPNÝ?**

Záruční servis je dostupný ve všech státech, kde je výrobek oficiálně prodáván společností Philips Consumer Electronics. Ve státech, kde společnost Philips Consumer Electronics výrobek neprodává, se vám pokusí poskytnout servis místní servisní organizace Philips (může však dojít ke zdržení, pokud nebudou k dispozici patřičné díly či příručky).

#### **Kde MOHU ZÍSKAT VÍCE INFORMACÍ?**

Pro více informací kontaktujte Centrum péče o zákazníky Philips na čísle (877) 835-1838 (pouze zákazníci USA) nebo(919) 573-7855

.

#### **Před požadováním servisu...**

Před požadováním servisu si prostudujte příručku vlastníka. Zde uvedené úpravy ovládání vám mohou ušetřit telefonát do servisu.

ABYSTE ZÍSKALI ZÁRUČNÍ SERVIS V USA, PORTORIKU NEBO PANENSKÝCH **OSTROVECH** 

Kontaktujte centrum péče o zákazníky Philips na níže uvedených telefonních číslech pro asistenci výrobku a servisní postupy:

Centrum péče o zákazníky Philips (877) 835-1838 nebo(919) 573-7855

(V USA, Portoriku a Panenských ostrovech jsou všechny zahrnuté záruky, včetně zahrnutých záruk obchodovatelnosti a způsobilosti omezeny na dobu trvání obsaženou v záruce. Ale protože některé státy neumožňují omezení na dobu trvání záruky, toto omezení se na vás nemusí vztahovat.)

#### **ABYSTE ZÍSKALI ZÁRUČNÍ SERVIS V KANADĚ...**

kontaktujte prosím Philips na čísle: (800) 479-6696

Centrum v Kanadě nebo jiné autorizované místo vám poskytne díly a práci po tři roky bezplatně.

(V Kanadě tato záruka nahrazuje všechny ostatní záruky. Žádné jiné záruky nejsou vyjádřeny ani nevyplývají, včetně všech vyplývajících záruk obchodovatelnosti nebo způsobilosti pro určitý účel. Philips není zodpovědný za žádných okolností za přímé, nepřímé, zvláštní, náhodné nebo následné poškození, jakkoli způsobeným, i když jste byli na možnost takového poškození upozorněni.)

NEZAPOMEŇTE...Zaznamejte níže modelové a sériové číslo, které jste nalezli na výrobku.

MODEL  $#$ 

#### $S$ ÉRIF # $\_$

Záruka vám dává určitá zákonná práva. Můžete mít další práva, která se liší podle státu/provincie.

Před kontaktováním Philips, přpravte si následující detaily, abychom mohli problémy vyřešit rychle.

- Typové číslo Philips
- Sériové číslo Philips
- Datum nákupu (kopie nákupu muže být požadována)
- Procesor / prostředí PC:
	- Název a verze ovladače CPU a grafické karty
	- Operační systém
	- Používaná aplikace
- Další instalované karty Budete-li mít po ruce i následující informace, pomůžete urychlit celý postup:
- Váš doklad o nákupu označující: datum prodeje, jméno prodejce, sériové číslo modelu a výrobku.
- Úplná adresa, na kterou by měl být doručený zaměněný výrobek.

#### **Pouze zavolejte**

Oddělení pomoci zákazníkům Philipsu naleznete po celém světě. Ve Spojených státech můžete kontaktovat Oddělení péče o zákazníky od Pondělí do Pátku v době od 8:00 do 21:00 hodin Východního času (ET) a o sobotách od 10:00 do 17:00 hodin Východního času (ET) pomocí některého z kontaktních telefonních čísel.

Pro více informací o tomto a mnoha skvělých produktech Philipsu navštivte naší webovou stránku:

Webový server: http://www.philips.com

## **Vaše mezinárodní záruka**

Vážený zákazníku,

Děkujeme vám za zakoupení výrobku Philips, který byl navržen a vyroben v souladu se standardy nejvyšší kvality.

Pokud by mělo dojít k nějakým závadám na výrobku, Philips zaručuje bezplatnou práci a náhradu dílů bez ohledu na stát, kde je opravován v po období 12 měsíců od data nákupu. Mezinárodní záruka Philips doplňuje existující povinnosti národní záruky, které k vám má prodejce a Philips ve státě nákupu a neovlivní vaše zákonná práva jako zákazníka.

Záruka Philips je platná, pokud je výrobek používán pro navrženou potřebu v souladu s návodem a po přiložení originálu faktury nebo pokladním dokladem, označujícím datum nákupu, jméno prodejce a modelové a výrobní číslo výrobku.

Záruka Philips se nevztahuje, pokud:

- dokumenty byly jakýmkoli způsobem pozměněny nebo jsou nečitelné;
- modelové či výrobní číslo výrobku bylo pozměněno, vymazáno, odstraněno nebo je nečitelné;
- opravy nebo úpravy byly provedeny neautorizovanou servisní organizací nebo osobami;
- poškození je zaviněno nehodami zahrnujícími, ale neomezujícími na blesk, vodu nebo požár, nepatřičné používání nebo zanedbání.

Prosím všimněte si, že výrobek pod zárukou není poškozený v případě, kde byly nutné úpravy, aby výrobek splňoval místní nebo národní technické standardy, jež jsou aplikovány ve státech, pro které byl výrobek původně navržen a/nebo vyroben. Z tohoto důvodu se vždy informujte, zda je výrobek možné používat ve vaší zemi.

V případě, že váš výrobek Philips nefunguje správně, nebo je poruchový, prosím kontaktujte vašeho prodejce Philips. V případě, že požadujete servis v jiné zemi, Sekce pomoci zákazníkům Philips v daném státě vám může poskytnout adresu prodejce, číslo telefonu a faxu, na kterém je možné nalézt správný díl této brožury.

Abyste se vyhnuli zbytečným nepříjemnostem, doporučujeme vám, abyste si před návštěvou prodejce pečlivě přečetli návod. Pokud na vaše otázky nemůže prodejce odpovědět, prosím kontaktujte Informační centra zákazníků Philips nebo na:

Webový server: http://www.philips.com

## **7. Odstraňování problémů a časté dotazy**

#### **7.1 Odstraňování problémů**

Na této stránce jsou uvedeny problémy, které může odstranit uživatel. Pokud problém přetrvává i po vyzkoušení těchto řešení, kontaktujte zástupce služeb pro zákazníky společnosti Philips.

### **Běžné problémy**

#### **Žádný obraz (indikátor LED napájení nesvítí)**

- Zkontrolujte, zda je napájecí kabel připojen k elektrické zásuvce a do zadní části monitoru.
- Nejdříve zkontrolujte, zda se vypínač na přední straně monitoru nachází ve VYPNUTÉ poloze a stiskněte jej do ZAPNUTÉ polohy.

#### **Žádný obraz (indikátor LED napájení bliká bíle)**

- Zkontrolujte, zda je zapnutý počítač.
- Zkontrolujte, zda je kabel signálu řádně připojen k počítači.
- Zkontrolujte, zda nejsou ohnuté kolíky na připojovací straně kabelu monitoru. Pokud ano, opravte nebo vyměňte kabel.
- Pravděpodobně je aktivována funkce řízení spotřeby

#### **Obrazovka říká**

![](_page_54_Picture_13.jpeg)

- Zkontrolujte, zda je kabel monitoru řádně připojen k počítači. (Rovněž viz Stručná instalační příručka).
- Zkontrolujte, zda nejsou ohnuté kolíky kabelu monitoru.
- Zkontrolujte, zda je zapnutý počítač.

#### **Tlačítko AUTO nefunguje**

• Automatická funkce je použitelná pouze v režimu VGA-analogový. Pokud výsledek není uspokojivý, můžete provést ruční úpravy prostřednictvím nabídky OSD.

#### **Poznámka**

Automatická funkce není použitelná v režimu DVI-digitální, protože je zbytečná.

#### **Viditelné známky kouře nebo jiskření**

- Neprovádějte žádné kroky pro odstraňování problémů
- Pro zajištění bezpečnosti ihned odpojte monitor od zdroje napájení
- Ihned kontaktujte zástupce služeb pro zákazníky společnosti Philips.

#### **2** Problémy se zobrazením

#### **Obraz není vystředěn**

- Upravte polohu obrazu pomocí funkce "Auto" v hlavních ovládacích prvcích OSD.
- Upravte polohu obrazu pomocí položek Phase/Clock (Fáze/frekvence) v části Setup (Nastavení) v OSD Main Controls (Hlavní ovládací prvky OSD). Tato funkce je platná pouze v režimu VGA.

#### **Obraz se chvěje na obrazovce**

• Zkontrolujte, zda je kabel signálu řádně a bezpečně připojen ke grafické desce nebo k počítači.

#### **Dochází ke svislému blikání**

![](_page_54_Figure_32.jpeg)

- Upravte polohu obrazu pomocí funkce "Auto" v hlavních ovládacích prvcích OSD.
- Omezte svislé pruhy pomocí položek Phase/Clock (Fáze/frekvence) v části Setup (Nastavení) v OSD Main Controls (Hlavní ovládací prvky OSD). Tato funkce je platná pouze v režimu VGA.

#### **Dochází k vodorovnému blikání**

![](_page_55_Picture_280.jpeg)

- Upravte polohu obrazu pomocí funkce "Auto" v hlavních ovládacích prvcích OSD.
- Omezte svislé pruhy pomocí položek Phase/Clock (Fáze/frekvence) v části Setup (Nastavení) v OSD Main Controls (Hlavní ovládací prvky OSD). Tato funkce je platná pouze v režimu VGA.

#### **Obraz je rozmazaný, nevýrazný nebo příliš tmavý**

• Upravte kontrast a jas na obrazovce OSD.

#### **"Dosvit", "vypálení" nebo "zobrazení duchů" zůstane po vypnutí napájení**

- Dlouhodobé nepřerušované zobrazení nehybného nebo statického obrazu může způsobit "vypálení" obrazovky, rovněž známé jako "dosviť" nebo "zobrazení duchů". "Vypálení", "dosvit" nebo "zobrazení duchů" je dobře známý jev u technologie panelů monitoru. V mnoha případech "vypálení", "dosvit" nebo "zobrazení duchů" postupně zmizí po určité době mimo provoz.
- Před ponecháním monitoru bez dozoru vždy aktivujte spořič obrazovky.
- Bude-li na vašem monitoru zobrazen neměnící se statický obsah, vždy aktivujte aplikaci pro pravidelnou obnovu obrazovky.
- Vážné příznaky "vypálení", "dosvitu" nebo "zobrazení duchů" nezmizí a nelze je opravit. Na výše uvedené poškození se nevztahuje záruka.

#### **Obraz je zdeformovaný. Text je nejasný nebo rozmazaný**

• Nastavte rozlišení zobrazení počítače na stejný režim, v jakém se nachází doporučené nativní rozlišení obrazovky monitoru.

#### **Na obrazovce se objevují zelené, červené, modré, tmavé a bílé tečky**

• Zbývající body jsou normální vlastností tekutých krystalů používaných současnou technologií. Další podrobnosti viz pravidla pro obrazové body.

#### Světlo indikátoru "napájení" je příliš silné **a ruší**

• Můžete nastavit intenzitu světla indikátoru "napájení" v části Power LED (Indikátor LED napájení) v části Setup (Nastavení) v OSD Main Controls (Hlavní ovládací prvky nabídky OSD).

#### **Problém se zvukem**

#### **Žádný zvuk**

- Zkontrolujte, zda je kabel zvuku správně připojen k počítači a k monitoru.
- Zkontrolujte, zda zvuk není ztlumen. Stiskněte OSD "Nabídka", vyberte "Zvuk" a potom "Ztlumit". Přepněte do polohy "Vypnuto".
- Stisknutím "Hlasitost" v hlavním ovládání OSD upravte hlasitost.

### **Problém USB**

#### **Periferní zařízení USB nefungují**

- Zkontrolujte, zda je kabel výstupu USB připojen správně k monitoru
- VYPNĚTE a znovu ZAPNĚTE monitor. Pravděpodobně bude třeba nainstalovat/ přeinstalovat ovladače USB v počítači a zkontrolovat, zda je rozbočovač aktivní.
- Znovu připojte periferní zařízení USB

Potřebujete-li další pomoc, viz seznam Informační střediska pro zákazníky a kontaktujte zástupce služeb pro zákazníky společnosti Philips.

**7.2 SmartControl Premium – časté dotazy**

- **OTÁZKA 1: Změnil jsem monitor v počítači za jiný a technologie SmartControl Premium se stala nepoužitelnou, co mám dělat?**
- **Odpověď:** Restartujte počítač a zjistěte, zda technologie SmartControl Premium funguje. V opačném případě bude třeba odebrat a znovu nainstalovat SmartControl Premium, aby bylo zajištěno, že je nainstalován správný ovladač.
- **OTÁZKA 2: Technologie SmartControl Premium dříve dobře fungovala, ale nyní nefunguje, co mám dělat?**
- **Odpověď:** Pokud byly provedena následující kroky, bude pravděpodobně nutné znovu nainstalovat ovladač monitoru.
	- Použijte jiný grafický adaptér videa
	- Zaktualizujte ovladač videa
	- Činnosti na operačním systému, například aktualizace nebo oprava
	- Spusťte službu Aktualizace Windows a zaktualizujte ovladač monitoru a/nebo videa
	- Operační systém Windows byl zaveden, když byl monitor vypnutý nebo odpojený. Chcete-li získat další

informace, klepněte pravým tlačítkem myši na My Computer (Tento počítač) a klepněte na Properties (Vlastnosti) -> Hardware (Hardware) -> Device

Manager (Správce zařízení). Pokud je pod položkou Monitor uvedeno "Plug and Play Monitor" (Monitor Plug and Play), je třeba provést novou instalaci. Jednoduše odeberte a znovu nainstalujte SmartControl Premium.

**OTÁZKA 3: Když po nainstalování SmartControl Premium klepnu na kartu SmartControl Premium, ani po chvíli se nic nezobrazí nebo se zobrazí zpráva o chybě, co se stalo?**

**Odpověď:** Váš grafický adaptér pravděpodobně není kompatibilní s technologií SmartControl Premium. Pokud je váš grafický adaptér mezi výše uvedenými značkami, zkuste stáhnout nejaktuálnější ovladač grafického adaptéru z webových stránek příslušného výrobce. Nainstalujte ovladač. Odeberte a znovu nainstalujte SmartControl Premium. Pokud přesto nefunguje, grafický adaptér bohužel není podporován. Na webovém serveru společnosti Philips zjistěte, zda je k dispozici zaktualizovaný ovladač SmartControl Premium.

- **OTÁZKA 4: Po klepnutí na Product Information (Informace o produktu) se zobrazí pouze částečné informace, co se stalo?**
- **Odpověď:** Pravděpodobně nemáte k dispozici nejaktuálnější verzi ovladače adaptéru grafické karty, která plně podporuje rozhraní DDC/CI. Pokuste se stáhnout nejaktuálnější ovladač grafického adaptéru z webových stránek příslušného výrobce. Nainstaluite ovladač. Odeberte a znovu nainstalujte SmartControl Premium.

ATTENTION

- **OTÁZKA 5: Zapomněl jsem svůj kód PIN pro funkci zabezpečení proti krádeži. Co mám dělat?**
- **Odpověď:** Servisní středisko Philips má právo žádat legitimní identifikaci a ověření pro ziištění vlastnictví monitoru. Upozorňujeme, že jako příhodná volná možnost je k dispozici funkce pro zamezení krádeže. Správa čísel PIN je výhradní odpovědností každého uživatele nebo organizace, která je nastaví. Pokud číslo PIN zapomenete, servisní centrum Philips vám je může nastavit znovu za nominální sazbu po ověření vlastnictví. Na tuto činnost se nevztahují standardní záruční podmínky.
- **OTÁZKA 6: U monitoru vybaveném funkcí Smartlmage nereaguje schéma sRGB funkce teploty barev v aplikaci SmartControl Premium – proč?**
- **Odpověď:** Po aktivaci technologie Smartlmage je automaticky deaktivováno schéma sRGB. Aby bylo možné použít schéma sRGB, je třeba deaktivovat funkci Smartlmage stisknutím tlačítka na předním panelu monitoru.

#### **7.3 Obecné časté dotazy**

- **OTÁZKA 1: Když nainstaluji svůj monitor, co mám udělat, když se na obrazovce**  zobrazí zpráva "Cannot **display this video mode" (Tento režim videa nelze zobrazit)?**
- **Odpověď:** Doporučené rozlišení pro Philips 23": 1920x1080 při 60 Hz.
	- Odpojte všechny kabely, potom připojte počítač k monitoru, který jste použili předtím.
	- V nabídce Start operačního systému Windows vyberte Settings/Control Panel (Nastavení/Ovládací panely). V okně Control Panel (Ovládací panely) vyberte ikonu Display (Zobrazení). Na panelu Display Control (Zobrazení – vlastnosti) vyberte kartu "Settings" (Nastavení). Na kartě nastavení v poli označeném "desktop area" (pracovní plocha) přesuňte posuvník na 1920x1080 obrazových bodů (23").
	- Klepněte na "Advanced Properties" (Upřesnit), nastavte položku Refresh Rate (Obnovovací frekvence) na 60 Hz a potom klepněte na OK.
	- Restartujte počítač a zopakováním kroku 2 a 3 ověřte, zda je počítač nastaven na 1920x1080 při 60 Hz (23").
- Vypněte počítač, odpojte starý monitor a znovu připojte monitor Philips.
- Zapněte monitor a potom zapněte počítač.

#### **OTÁZKA 2: Jaká je doporučená obnovovací frekvence monitoru?**

- **Odpověď:** Doporučená obnovovací frekvence u monitorů je 60 Hz. V případě jakéhokoli rušení na obrazovce ji můžete nastavit na 75 Hz a uvidíte, zda rušení zmizí.
- **OTÁZKA 3: Co jsou soubory .inf a .icm na disku CD-ROM? Jak lze nainstalovat ovladače (.inf a .icm)?**
- **Odpověď:** Jedná se o soubory ovladače monitoru. Při instalaci ovladačů postupujte podle pokynů v uživatelské příručce. Při první instalaci bude počítač pravděpodobně požadovat ovladače monitoru (soubory .inf a .icm) nebo disk s ovladači. Postupujte podle pokynů a vložte ( doprovodný disk CD-ROM), který je součástí této sady. Ovladače monitoru (soubory .inf a .icm) budou nainstalovány automaticky.

#### **OTÁZKA 4: Jak mám upravit rozlišení?**

**Odpověď:** Dostupná rozlišení určuje grafická karta/ovladač grafiky a monitor. Požadované rozlišení můžete vybrat v části Control Panel (Ovládací panely) systému Windows® v části "Displav properties" (Zobrazení – vlastnosti).

**OTÁZKA 5: Co když se během nastavení monitoru ztratím prostřednictvím nabídky OSD?**

- **Odpověď:** Jednoduše stiskněte tlačítko OK a potom volbou "Reset" (Obnovit) obnovte všechna původní nastavení výrobce.
- **OTÁZKA 6: Je obrazovka monitoru odolná proti poškrábání?**
- **Odpověď:** Obecně se doporučuje nevystavovat povrch panelu nadměrným úderům a chránit jej před ostrými nebo tupými předměty. Při manipulaci s monitorem nevyvíjejte na povrch panelu žádný tlak ani sílu. Mohlo by to negativně ovlivnit vaše záruční podmínky.

#### **OTÁZKA 7: Jak lze čistit povrch monitoru?**

- **Odpověď:** Pro běžné čištění použijte čistý a měkký hadřík. Pro důkladné čištění použijte izopropyl alkohol. Nepoužívejte žádná jiná rozpouštědla, jako etylalkohol, etanol, aceton, hexan atd.
- **OTÁZKA 8: Lze měnit nastavení barev monitoru?**
- **Odpověď:** Ano, nastavení barev můžete změnit prostřednictvím nabídky OSD podle následujících kroků:
	- Stisknutím tlačítka "OK" zobrazte nabídku OSD.
	- Stisknutím tlačítka "Šipka dolů" vyberte volbu "Barva" a stisknutím tlačítka "OK" přejděte na nastavení barev. K dispozici jsou tři nastavení (viz níže).
- 1. Color Temperature (Teplota barev): k dispozici je šest nastavení: 5000K, 6500K, 7500K, 8200K, 9300K a 11500K. Při nastavení v rozsahu 5000K vypadají barvy na panelu "teplé" s červenobílým barevným tónem, zatímco při nastavení teploty 11500K vypadají barvy na panelu "studené" s modrobílým barevným tónem.
- 2. sRGB: standard pro zajištění správné přenosu barev mezi různými zařízeními (např. digitální fotoaparáty, monitory, tiskárny, skenery atd.)
- 3. User Define (Uživatelské): uživatel si může zvolit vlastní nastavení barev upravením červené, zelené a modré složky.

#### **Poznámka**

Měření světla barvy, které vyzařuje předmět při zahřívání. Toto měření je vyjádřeno v absolutním měřítku (stupně Kelvina). Nižší teploty Kelvina, například 2004 K, jsou červené; vyšší teploty, jako například 9300 K, jsou modré. Neutrální teplota je bílá při 6504 K.

#### **OTÁZKA 9: Lze monitor Philips namontovat na stěnu?**

**Odpověď:** Ano. Monitory Philips mají tuto volitelnou možnost. Montážní otvory standardu VESA na zadním krytu umožňují uživateli připevnit tento monitor Philips na většinu ramen nebo příslušenství standardu VESA. Doporučujeme vám, abyste požádali o další informace nejbližšího obchodního zástupce společnosti Philips.

**OTÁZKA 10: Lze připojit tento monitor k libovolnému počítači, pracovní stanici nebo počítači Mac?**

- **Odpověď:** Ano. Všechny monitory Philips jsou plně kompatibilní se standardními počítači, počítači Mac a pracovními stanicemi. Pro připojení monitoru k systému Mac může být zapotřebí kabelový adaptér. Další informace vám poskytne nejbližší obchodní zástupce Philips.
- **OTÁZKA 11: Jsou monitory Philips vybaveny technologií Plugand-Play?**
- **Odpověď:** Ano, tyto monitory jsou kompatibilní s technologií Plug-and-Play v operačním systému Windows 7, Vista, XP, NT, Mac OSX a Linux.

#### **OTÁZKA 12: Jaký druh širokoúhlé technologie je k dispozici?**

**Odpověď:** V současnosti nabízejí panely typu IPS nejlepší kontrastní poměr v porovnání s technologiemi MVA nebo PVA. Panely TN byly během let zdokonaleny, ale přesto nemohou dosahovat kontrastního poměru, který nabízí panel IPS.

**OTÁZKA 13: Co znamená lpění obrazu, vypálení obrazu, dosvit**  nebo ..duch" v souvislosti s **panely monitoru?** 

**Odpověď:** Dlouhodobé nepřerušované zobrazení nehybného nebo statického obrazu může způsobit "vypálení" obrazovky, rovněž známé jako "dosvit" nebo "zobrazení duchů". "Vypálení", "dosviť" nebo "zobrazení duchů" je dobře známý jev u technologie panelů monitoru. V mnoha případech "vypálení", "dosvit" nebo "zobrazení duchů" postupně zmizí po určité době mimo provoz.

Před ponecháním monitoru bez dozoru vždy aktivujte spořič obrazovky.

Bude-li na vašem monitoru zobrazen neměnící se statický obsah, vždy aktivujte aplikaci pro pravidelnou obnovu obrazovky.

#### **Výstraha**

Vážné příznaky "vypálení", "dosvitu" nebo "zobrazení duchů" nezmizí a nelze je opravit. Na výše uvedené poškození se nevztahuje záruka.

#### **OTÁZKA 14: Proč se na displeji nezobrazuje ostrý text a proč mají zobrazené znaky zubaté okraje?**

**Odpověď:** Váš monitor nejlépe pracuje při svém nativním rozlišení 1920x1080 při 60 Hz. Používejte toto rozlišení pro dosažení optimálního zobrazení.

![](_page_61_Picture_0.jpeg)

2010 © Koninklijke Philips Electronics N.V. Všechna práva vyhrazena.

Philips a emblém štítu Philips jsou registrované obchodní známky Koninklijke Philips Electronics N.V. a jsou používány v licenci od Koninklijke Philips Electronics N.V.

Změna technických údajů bez předchozího upozornění vyhrazena.

Verze: 235B2/235BL2 v1.0